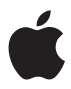

# **Nike + iPod Sensor 感应**器 感應器 세서

#### $#$  Apple Inc. © 2009 Apple Inc. All rights reserved.

Apple, the Apple logo, iPod, iPod nano, iPod touch, and iTunes are trademarks of Apple Inc., registered in the U.S. and other countries. iPhone is a trademark of Apple Inc. iTunes Store is a service mark of Apple Inc., registered in the U.S. and other countries. NIKE and the Swoosh Design are trademarks of NIKE, Inc. and its affiliates, and are used under license. The Nike + iPod Sport Kit is covered by one or more of U.S. patent numbers 6,018,705, 6,052,654, 6,493,652, 6,298,314, 6,611,789, 6,876,947, and 6,882,955, either alone or when used in combination with a Nike + iPod enabled iPod media player or iPhone.

Mention of third-party products is for informational purposes only and constitutes neither an endorsement nor a recommendation. Apple assumes no responsibility with regard to the performance or use of these products. All understandings, agreements, or warranties, if any, take place directly between the vendors and the prospective users. Every effort has been made to ensure that the information in this manual is accurate. Apple is not responsible for printing or clerical errors.

#### www.nikeplus.com/support

English, Français, Español, Português, Italiano, Deutsch, Nederlands, Ελληνικά, Dansk. Svenska, Suomi, Pvccknň. Čeština, Polska, Magyar, Hrvatski, Slovenský, Slovenski, Lietuviu, Eesti, Latviešu. Türkce. 日本語. מברית Latviešu.

## **Contents**

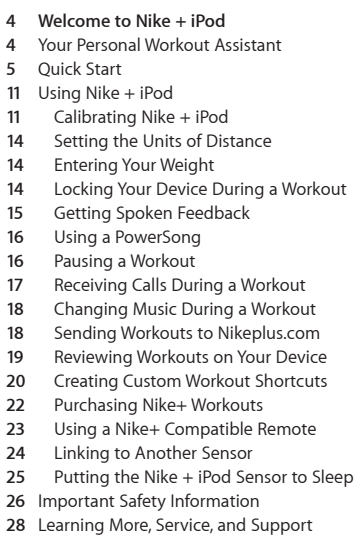

I from Www.Somanuals.com. All Manuals Search <sup>3</sup>nd D

## **Welcome to Nike + iPod**

## Your Personal Workout Assistant

Nike + iPod is a workout partner and coach all in one. Select the type of workout you want open-ended, distance, time, or calorie-burning choose music to keep you motivated, and then keep track of your progress every step of the way with spoken and onscreen feedback. Upload your workout data to nikeplus.com, where you can set goals and monitor your improvement from workout to workout. Join the world's largest online running community, participating in challenges with runners from across the globe.

Nike + iPod is supported by iPhone 3G S, all iPod nano models, and iPod touch (2nd generation).

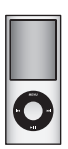

iPod nano (all models)

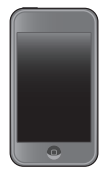

iPod touch (second generation)

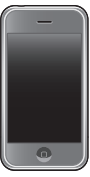

iPhone 3G S

## Quick Start

Follow these instructions to get started using Nike + iPod right away.

#### **Step 1: Enable Nike + iPod on your device.**

■ *iPod nano:* Attach the Nike + iPod receiver to iPod nano. Nike + iPod appears in the main menu.

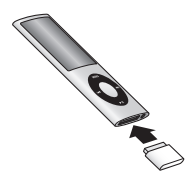

■ *iPhone 3G S and iPod touch:* Choose Settings > Nike  $+$  iPod and set it to On. A Nike  $+$  iPod icon. appears on the Home screen.

*Note:* iPhone 3G S and iPod touch have an internal receiver; no externally attached receiver is required.

#### **Step 2: Make sure you have the latest iPod and iTunes software.**

- **1** Download and install the latest iTunes software to your computer from www.apple.com/itunes. You need iTunes 70 or later.
- **2** Connect the device to your computer, then select it in the iTunes sidebar and click Summary.

**3** If iTunes indicates your iPod needs an update, click Update and follow the onscreen instructions.

#### **Step 3: Insert the Nike + iPod Sensor in your Nike+ ready shoe.**

m Lift the insole of the left shoe, remove the foam insert from the pocket underneath, and replace it with the sensor.

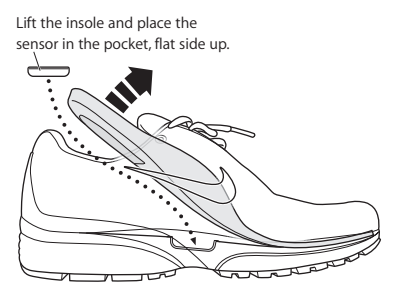

You can leave the sensor in your shoe when you aren't working out, but if you plan to wear your shoes for a long time without working out, replace the sensor with the foam insert to save battery life. The battery in the sensor is not user-replaceable.

#### **Step 4: Choose a type of workout.**

#### **An open-ended workout**

- Â *iPod nano:* Choose Nike + iPod > New Workout > Basic.
- Â *iPhone 3G S and iPod touch:* Choose Nike + iPod > Basic.

#### **A workout with a time goal**

- Â *iPod nano:* Choose Nike + iPod > New Workout > Time.
- Â *iPhone 3G S and iPod touch:* Choose Nike + iPod > Time.

#### **A workout with a distance goal**

- Â *iPod nano:* Choose Nike + iPod > New Workout > **Distance**
- Â *iPhone 3G S and iPod touch:* Choose Nike + iPod > **Distance**

#### **A workout with a calorie burning goal**

- Â *iPod nano:* Choose Nike + iPod > Settings > Weight and enter your weight. Then click the Menu button and choose Nike + iPod > New Workout > Calorie.
- Â *iPhone 3G S and iPod touch:* Choose Settings > Nike + iPod > Weight and enter your weight. Then press the Home button and choose Nike + iPod > Calorie.

*Note:* You need to enter your weight only the first time you start a calorie burning workout.

refom Www.Somanuals.com. All Manuals Search And Download.

**Step 5: Choose music to accompany your workout.**

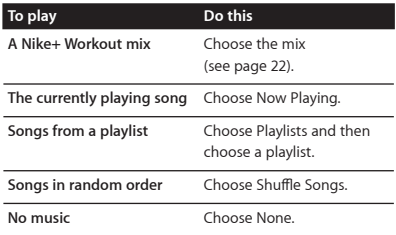

#### **Step 6: Start your workout.**

- *iPod nano:* Press the Center button and begin walking or running.
- *iPhone 3G S and iPod touch:* Tap Play and begin walking or running.

#### **Step 7: Monitor your progress.**

Nike + iPod automatically displays your workout status on the iPhone 3G S or iPod screen.

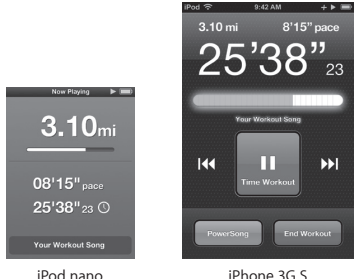

and iPod touch

Nike + iPod automatically gives you spoken feedback on your progress during your workout (see "Getting Spoken Feedback" on page 15). You can also get feedback whenever you want it.

#### **To get spoken feedback manually:**

- *iPod nano:* Press the Center button at any time during your workout.
- m *iPhone 3G S and iPod touch:* Press the Home button at any time during your workout.

*Note:* iPhone 3G S and iPod touch must be locked to get spoken feedback manually (see "Getting Spoken Feedback" on page 15).

#### **Step 8: End your workout.**

You can end your workout at any time. If you continue working out after you reach your time, distance, or calorie goal, your progress continues to be monitored.

#### **To end your workout:**

- *iPod nano:* Press the Play/Pause (▶II) button to pause your workout. Then press the Menu button and choose End Workout.
- *iPhone 3G S and iPod touch:* Tap End Workout. If the device is locked, press the Home button and tap Pause. Then drag the slider and tap End Workout.

Your most recent workout data is stored for future reference.

#### **Step 9: Track your progress at nikeplus.com.**

At nikeplus.com you can track your progress over time, view a record of all of your past workouts, set and monitor goals, and compare your results with others. You can even compete with other online Nike + iPod users in workout challenges.

#### **To send your workout data to nikeplus.com:**

 **1** Make sure your computer is connected to the Internet, and then connect iPhone 3G S or iPod to your computer.

#### <sup>10</sup><br>I from Www.Somanuals.com. All Manuals Search And D

- **2** Click Send in the dialog that asks if you want to send your workout data to nikeplus com. You can do it later if you don't want to do it now.
- **3** Click Visit in the dialog that asks if you want to go to nikeplus com. The nikeplus com website opens with your most recent workout graphed on the homepage.
- **4** Click Save Your Runs, then click Sign Me Up and follow the onscreen instructions.

See "Sending Workouts to Nikeplus.com" on page 18 for more information.

## Using Nike + iPod

Follow these instructions to get the most out of Nike + iPod.

*Note*: Some features are new with iPod nano (4th generation) and iPhone 3G S.

### **Calibrating Nike + iPod**

The default calibration for Nike + iPod is accurate for many users. You can improve the accuracy by calibrating Nike + iPod to your natural running and walking style.

**To calibrate Nike + iPod for running and walking:**

 **1** *iPod nano:* Choose Nike + iPod > Settings > Sensor > Calibrate.

*iPhone 3G S and iPod touch:* Choose Nike + iPod > Calibration.

 **2** Choose Run or Walk and enter a distance.

*Note:* You must enter at least a quarter of a mile for calibration to be successful.

- **3** Choose music to accompany your calibration workout.
- **4** *iPod nano:* Press the Center button. *iPhone 3G S and iPod touch:* Tap Play. Then run or walk the set distance at a steady, natural pace.
- **5** *iPod nano:* Press the Menu button and choose Done Calibrating.

*iPhone 3G S and Pod touch:* Tap End Workout, and then tap Done.

A message lets you know if the calibration was successful. If you want to calibrate for both running and walking, repeat steps 1–5.

*Note:* Even after calibrating, the accuracy of the distance measurements may vary depending on gait, running surface, incline, and temperature.

 **12** Download from Www.Somanuals.com. All Manuals Search And Download.

You can also calibrate Nike + iPod using the workout you just finished. This is useful if you've traveled a known distance that doesn't match the summary distance displayed on your device.

#### **To calibrate using your latest completed workout:**

- *iPod nano:* Choose End Workout, and then choose Calibrate. Set the correct distance you walked or ran, and press the Center button.
- *iPhone 3G S and iPod touch:* Tap End Workout, then tap Calibration and set the correct distance you walked or ran. Tap Save, then tap Done.

The device senses whether the workout was a walk or run and correctly uses the new calibration to override the existing one.

#### **To reset Nike + iPod calibration to the default setting:**

- *iPod nano:* Choose Nike + iPod > Settings > Sensor > Calibrate > Reset Walk or Reset Run.
- *iPhone 3G S and iPod touch:* Choose Nike + iPod > Calibration > Run or Walk, and then choose "Reset to Default."

## **Setting the Units of Distance**

You can set Nike + iPod to measure your workouts in either miles or kilometers.

#### **To set the units of distance:**

- *iPod nano:* Choose Nike + iPod > Settings, and set Distances to Miles or Kilometers.
- *iPhone 3G S and iPod touch:* Choose Settings > Nike + iPod > Distances, and then choose Miles or Kilometers.

## **Entering Your Weight**

**To enter your weight:**

- *iPod nano:* Choose Nike + iPod > Settings > Weight, and then enter your weight.
- *iPhone 3G S and iPod touch:* Choose Settings > Nike + iPod > Weight, and then enter your weight.

For better accuracy in calculating calories burned, update your weight if it changes.

## **Locking Your Device During a Workout**

You can lock iPod touch so that its controls can't be accidentally activated during a workout.

#### **To lock iPhone 3G S and iPod touch:**

Press the Sleep/Wake button.

To unlock, press the Sleep/Wake button or the Home button and drag the slider.

## **Getting Spoken Feedback**

As you work out, Nike + iPod periodically gives spoken feedback on your status. You can choose a female or male voice, or turn off feedback.

#### To set the voice type or turn spoken feedback off:

- *iPod nano:* Choose Nike + iPod > Settings, and then set Spoken Feedback to Male, Female, or Off.
- *iPhone 3G S and iPod touch:* Choose Settings > Nike + iPod > Spoken Feedback, and then choose Male, Female, or Off.

If spoken feedback is turned off, you can still get spoken feedback manually.

#### **To get spoken feedback manually:**

- *iPod nano:* Press the Center button at any time during your workout.
- *iPhone 3G S and iPod touch:* Press the Home button while the device is locked.

*Note:* On iPod nano, spoken feedback is available in some languages besides English. If you set your iPod to one of these languages and connect your iPod to your computer (which must be connected to the Internet), iTunes prompts you to download feedback in that language.

On iPod nano, you can have only one non-English version of spoken feedback on your iPod at a time. On iPhone 3G S and iPod touch, all spoken feedback languages are supported automatically.

### **Using a PowerSong**

Choose a song that motivates you and make it your PowerSong. You can switch quickly to it at any time during your workout.

#### **To choose a PowerSong:**

- *iPod nano:* Choose Nike + iPod > Settings > PowerSong, and then choose a song.
- *iPhone 3G S and iPod touch:* Choose Settings > Nike + iPod > PowerSong, and then choose a song.

#### **To play your PowerSong:**

- *iPod nano:* Hold down the Center button during a workout. After a short pause, the song plays.
- *iPhone 3G S and iPod touch:* Tap PowerSong on the workout screen. Or, if the device is locked, press the Home button twice, and then tap PowerSong.

### **Pausing a Workout**

You can pause your workout, temporarily stopping music and data collection, and resume the workout later without losing any data.

#### **To pause or resume a workout:**

■ *iPod nano:* Press the Play/Pause (▶II) button.

■ *iPhone 3G S and iPod touch:* Tap Pause. Or, if the device is locked, press the Home button once and then tap Pause. Tap Play to resume your workout.

## **Receiving Calls During a Workout**

You can use iPhone 3G S to answer calls as usual during your workout. When you receive a call, your workout is automatically paused when you answer.

#### **To answer a call:**

■ Tap Answer, or press the mic button if you're wearing the stereo headset. If iPhone 3G S is locked, drag the slider to unlock it.

#### **To silence a call:**

**Press the Sleep/Wake button or either volume** button. You can still answer the call after silencing it, until it goes to voicemail.

### **To decline a call:**

■ Tap Decline, or hold down the mic button on the headset for about two seconds, then release it. Two low beeps confirm that the call was declined.

Pressing the lock button to dismiss a call silences the ringer but the music doesn't resume until the call has gone to voicemail; the workout continues in the background.

#### **To resume your workout after a call:**

Tap Play.

## **Changing Music During a Workout**

You can change your music during a workout without losing your workout data. Your workout is paused during the music transition.

#### **To change music during a workout:**

**1** *iPod nano:* Press the Menu button and choose Change Music. Your workout pauses.

*iPhone 3G S and iPod touch:* If the device is not locked, tap Pause. If it is locked, press the Home button, drag the slider to unlock, and tap Pause. Finally, tap Change Music.

**2** *iPod nano:* Choose new music. Your workout resumes automatically.

*iPhone 3G S and iPod touch:* Choose new music. Tap the top of the music screen to return to your workout, then tap Play.

## **Sending Workouts to Nikeplus.com**

You can set iTunes to automatically send your workout data to nikeplus.com over the Internet whenever you connect iPhone 3G S or iPod to your computer.

#### **To send workouts to nikeplus.com:**

 **1** Make sure your computer is connected to the Internet and then connect iPhone 3G S or iPod to your computer.

- **2** Open iTunes on your computer, click Nike + iPod, and then select "Automatically send workout date to nikeplus com."
- **3** Click "Visit nikeplus.com" below the checkbox or click Visit in the dialog that appears if you've already set your workout to be sent automatically.

The nikeplus com website opens with your most recent workout graphed on the homepage.

 **4** Click Save Your Runs and log in, or register if you haven't already done so.

When your device isn't connected to your computer, you can go to www.nikeplus.com and enter your Login ID and password. Go to the nikeplus.com website to read Nike's privacy policy and terms and conditions.

## **Reviewing Workouts on Your Device**

Your iPhone 3G S or iPod saves the date, time, duration, distance, pace, and calories burned for up to your last one-thousand workouts.

**To review recent workouts on your device:**

- *iPod nano:* Choose Nike + iPod > History.
- m *iPhone 3G S and iPod touch:* Choose Nike + iPod, and then tap History at the bottom of the screen.

**To erase a single workout session:**

- **1** Choose Nike + iPod > History and choose a workout session.
- **2** *iPod nano:* Choose a workout session, click the Center button, and then choose Delete.

*iPhone 3G S and iPod touch:* Tap Edit, choose a workout session, and then tap Delete.

On iPhone 3G S and iPod touch, you can delete all workout sessions from History by tapping Clear at the top of the History screen.

## **Creating Custom Workout Shortcuts**

Custom workout shortcuts let you easily choose and repeat a workout. iPod nano (4th generation only) automatically saves your completed workouts as shortcuts, and iPhone 3G S and iPod touch let you create custom workout shortcuts.

#### **To create a custom workout shortcut on iPhone 3G S or iPod touch:**

- **1** Choose Nike + iPod, and then tap My Workouts at the bottom of the screen.
- **2** Tap Plus (+), and then choose the type of workout and the workout goal.
- **3** Choose music, enter a name for the workout, and then tap Save.

*Note:* You can create custom workout shortcuts only on iPhone 3G S and iPod touch (2nd generation).

#### **To delete a custom workout shortcut on iPhone 3G S and iPod touch:**

 $\blacksquare$  Choose Nike  $\pm$  iPod, and then tap My Workouts. Tap Edit, choose a shortcut, and then tap Delete. Finally, tap Done.

#### **To choose a custom workout shortcut on your device:**

- *iPod nano:* Choose Nike + iPod, and then choose a shortcut. Shortcuts are named according to the type of workout and music. They can't be deleted.
- *iPhone 3G S and iPod touch:* Choose Nike + iPod, and then tap My Workouts. Shortcuts are listed by the name you specified when you created the workout.

Your most recent custom workout shortcut appears at the top of the list.

### **Purchasing Nike+ Workouts**

You can purchase and download Nike+ Workouts featuring continuous music mixed with professional coaching. When you purchase a Nike+ Workout, you get a single workout track with music and voiceover, and you also get all the individual songs in the mix. Choose mixes for your level and style of workout.

#### **To purchase a Nike+ Workout:**

- **1** Open iTunes and click iTunes Store on the left side of the window, then type "Nike Sport Music" in the iTunes search field
- **2** Click the Buy button next to the Nike+ Workout of your choice.
- **3** Follow the onscreen instructions to complete the purchase. The download begins automatically.
- **4** Connect the device to your computer and load the workout onto the device.

*Note:* The iTunes Store is available only to people age 13 or older, in the U.S. and many other countries; for a list of countries, go to: www.apple.com/itunes/download. Terms apply. You must have Internet access (fees may apply) to use the iTunes Store.

## **Using a Nike+ Compatible Remote**

You can use a Nike+ compatible remote (sold separately) to control Nike + iPod wirelessly while you work out. Before using a remote for the first time, you must link it to your iPod nano receiver, iPhone 3G S, or iPod touch.

#### **To link to a Nike+ compatible remote (sold separately):**

- *iPod nano:* Connect your Nike + iPod receiver to your iPod nano, choose Nike + iPod > Settings > Sensor > Link, and then follow the onscreen instructions.
- *iPhone 3G S and iPod touch:* Choose Settings > Nike + iPod > Remote, and then follow the onscreen instructions.

#### To turn remote functionality on or off:

- *iPod nano:* Choose Nike + iPod > Settings > Remote, and then set Remote to On or Off
- *iPhone 3G S and iPod touch:* Unlink the remote

#### **To unlink a remote:**

- *iPod nano:* Choose Nike + iPod > Settings > Remote > Unlink, and then follow the onscreen instructions.
- *iPhone 3G S and iPod touch:* Choose Settings > Nike + iPod > Remote and then tap Unlink.

## **Linking to Another Sensor**

You can use your iPod nano, iPhone 3G S, or iPod touch with more than one Nike + iPod Sensor. Each time you use an iPhone 3G S or iPod with a different sensor, you must link to that sensor. You may want to do this, for example, if there's more than one person in your family with a sensor and Nike+ ready shoes.

If you connect an iPod nano external receiver to a different iPod and use it with the same sensor, the receiver stores your settings, your workout history, and your workout shortcuts. You don't need to relink or recalibrate.

#### **To link to another sensor:**

- **1** *iPod nano:* Connect the receiver to your iPod nano.
- **2** Put on the shoes with the new sensor, and make sure there is no other Nike + iPod Sensor nearby.

Walk around to activate the sensor so that your receiver (internal or external) can detect it.

**3** *iPod nano:* Choose Nike + iPod > Settings > Sensor > Link and follow the onscreen instructions. A message indicates iPod is now linked to the new sensor.

*iPhone 3G S and iPod touch:* Choose Settings > Nike + iPod > Sensor, tap Link New, and then follow the onscreen instructions.

*Note:* If you link to a previously linked sensor, Nike + iPod detects your calibration settings. You don't need to recalibrate.

## **Putting the Nike + iPod Sensor to Sleep**

The sensor is awake and on by default. If you want to store the sensor for a long period of time or stop it from transmitting, you can put it to sleep.

#### **To put the sensor to sleep:**

Use a pen or a paper clip to hold down the Sleep/Wake button for three seconds.

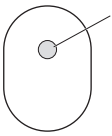

Sleep/Wake button Hold down for three seconds to put to sleep. Press to wake.

*Important:* To comply with applicable government regulations, put the sensor to sleep before taking it on an aircraft.

#### **To wake the sensor:**

Use a pen or a paper clip to press the Sleep/Wake button.

## Important Safety Information

*WARNING:* Failure to follow these safety instructions could result in injury or damage.

**Exercising** Before starting any exercise program, you should have a complete physical examination by your physician. Do a warmup or stretching exercise before beginning any workout. Be careful and attentive while exercising. Slow down, if necessary, before adjusting your device while running. Stop exercising immediately if you feel pain, or feel faint, dizzy, exhausted, or short of breath. By exercising, you assume the risks inherent in physical exercise, including any injury that may result from such activity.

**Choking hazard** The receiver and sensor are potential choking hazards. Keep them away from children under three years of age.

**Avoid hearing damage** Permanent hearing loss may occur if earphones are used at high volume. Set the volume to a safe level. You can adapt over time to a higher volume of sound that may sound normal but can be damaging to your hearing. If you experience ringing in your ears or muffled speech, stop listening and have your hearing checked. The louder the volume, the less time is required before your hearing could be affected. Hearing experts suggest that to protect your hearing:

- Limit the amount of time you use the earphones at high volume.
- Avoid turning up the volume to block out noisy surroundings.
- Turn down the volume if you can't hear people speaking near you

**Disassembling the sensor** Do not attempt to open the sensor, disassemble it, or remove the battery. No user-serviceable parts are inside. Do not use the receiver, iPhone, or iPod in or near water or wet locations.

## Learning More, Service, and Support

**Answers to frequently asked questions about Nike + iPod**

Go to www.apple.com/support/nikeplus.

**Service and support for the** 

**Nike + iPod Sensor and Receiver**

Go to www.apple.com/support/nikeplus.

**Service and support for Nike+ ready shoes or the nikeplus.com website**

Go to www.nikeplus.com.

**Information about using iTunes**

Open iTunes and choose Help > iTunes Help.

**Information about using iPod**

Go to www.apple.com/support/ipod.

**Information about using iPhone 3G S**

Go to www.apple.com/support/iphone.

## 目录

- 30 欢迎使用 Nike + iPod
- 您的私人体育锻炼助理
- 快速入门
- 使用 Nike + iPod
- 校准 Nike + iPod
- 设定距离单位
- 输入体重
- 体育锻炼过程中锁定设备
- 获得语音反馈
- 使用 PowerSong
- 暂停体育锻炼
- 体育锻炼过程中接听电话
- 体育锻炼过程中更改音乐
- 将体育锻炼数据发送到 Nikeplus.com
- 在设备上查阅体育锻炼数据
- 创建自定体育锻炼的快捷方式
- 购买 Nike+ Workout 音乐
- 使用与 Nike+ 兼容的遥控器
- 链接到另一个感应器
- 将 Nike + iPod 感应器置入睡眠状态
- 重要安全信息
- 了解更多信息及服务与支持

## **欢**迎使用 **Nike + iPod**

## 您的私人体育锻炼助理

Nike + iPod 是体育锻炼伙伴并兼教练于一身。选 择您想要的体育锻炼类型:无目标、距离、时间 或卡路里消耗,选取音乐以激发您的动力,然后 通过语音或屏幕反馈跟踪过程中每一步的进度。 将您的体育锻炼数据上传到 nikeplus.com, 您可 以在该站点设定目标并监视从一次体育锻炼到另 一次体育锻炼的改进。加入世界上最大的网上跑 步社区,参加全球跑步者挑战赛。

iPhone 3G S、所有 iPod nano 机型和 iPod touch (第二代)都支持 Nike + iPod。

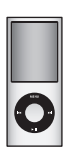

iPod nano (所有机型)

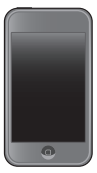

iPod touch (第二代)

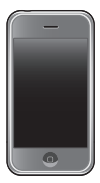

iPhone 3G S

## **快速入门**

请按照这些说明,立即开始使用 Nike + iPod。

#### **サ骤 1: 在设备上启用 Nike + iPod。**

■ **iPod nano:** 将 Nike + iPod 接收器连接在 iPod nano

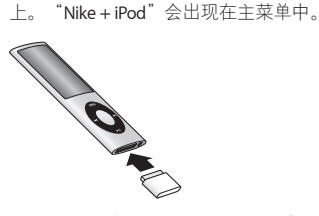

■ **iPhone 3G S 和 iPod touch:** 洗取"设置"> "Nike + iPod"并它将设定为"打开"。主屏幕 上会出现一个 Nike + iPod 图标。

**【注】iPhone 3G S 和 iPod touch 配有内置接收** 器、不需要从外部连接接收器。

 **按骤 2: 请确定您安装了最新的 iPod 和 iTunes 软件。** 

- **1** 从 www.apple.com.cn/itunes 下载最新的 iTunes 软件并安装到电脑中。您需要 iTunes 8 或更高 版本。
- **2** 将设备连接到电脑上,然后在 iTunes 边栏中选择 它并点按"摘要"。

1<sub>31</sub><br>I from Www.Somanuals.com. All Manuals Search And D

**3** 如果 iTunes 提示您的 iPod 需要更新,请点按"更 新",然后按照屏幕指示进行操作。

 **骤 3: 将 Nike + iPod 感应器插入 Nike+ 运动** 鞋中.

■ 抬起左鞋鞋垫, 取出下面凹槽中的泡沫塞, 并换 上感应器。

抬起鞋垫,将感应器 放入凹槽(平坦的一面朝上)。

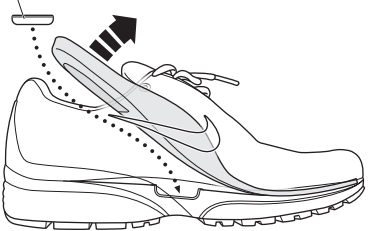

您可以在没有进行体育锻炼时,将感应器一直放 在鞋子里,但如果您打算长时间穿运动鞋而不 进行体育锻炼,请用泡沫塞换下感应器以延长电 池寿命。感应器中的电池不是用户可自行更换的 部件。

<sup>32</sup><br>from Www.Somanuals.com. All Manuals Search And D

#### 无目标的体育锻炼

- Â **iPod nanoķ**选取"Nike + iPod">"新体育锻炼"> "基本"。
- iPhone 3G S 和 iPod touch: 洗取 "Nike + iPod" > "基本"。

#### 有时间目标的体育锻炼

- Â **iPod nanoķ**选取"Nike + iPod">"新体育锻炼"> "时间"。
- Â **iPhone 3G S ߦ iPod touchķ**选取"Nike + iPod"> "时间"。

#### 石距离目标的体育锻炼

- Â **iPod nanoķ**选取"Nike + iPod">"新体育锻炼"> "距离"。
- iPhone 3G S 和 iPod touch: 洗取 "Nike + iPod" > "距离"。

#### 有卡路里消耗目标的体育锻炼

- Â **iPod nanoķ**选取"Nike + iPod">"设置"> "体重",输入您的体重。然后点按菜单按钮 (MENU),选取"Nike + iPod">"新体育锻炼"> "卡路里"。
- Â **iPhone 3G S ߦ iPod touchķ**选取"设置">"Nike + iPod">"体重",然后输入您的体重。然后按下主 屏幕按钮并选取"Nike + iPod">"卡路里"。

【注】您只需要在第一次进行有卡路里消耗目标的体 育锻炼时输入您的体重。

**33**

#### 步骤 5: 选取音乐来陪伴您进行体育锻炼。

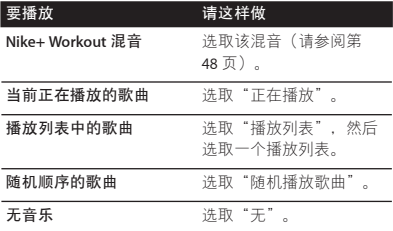

步骤 6: 开始体育锻炼。

- iPod nano: 按下中央按钮, 然后开始步行或 跑步。
- iPhone 3G S 和 iPod touch: 轻按"播放", 然 后开始步行或跑步。

步骤 7: 查看进度。

Nike + iPod 将您的体育锻炼状态自动显示在 iPhone 3G S 或 iPod 屏幕上。

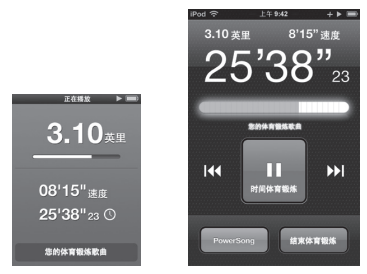

iPod nano iPhone 3G S 和 iPod touch

Nike + iPod 会在体育锻炼过程中自动给您语音反 馈,报告您的进度信息(请参阅第41页"获得 语音反馈")。您也可以随时获得反馈。

#### 要手动获得语音反馈:

- iPod nano<sup>,</sup> 在体育锻炼过程中, 随时按下中央 按钮即可。
- iPhone 3G S 和iPod touch<sup>,</sup> 在体育锻炼过程中。 随时按下主屏幕按钮即可。

**【注】 必須備定 iPhone 3G S 和 iPod touch 才能** 手动获得语音反馈(请参阅第41页"获得语音 反馈")。

#### **步骤 8**: 结束体育锻炼。

您任何时候都可以结束体育锻炼。如果您在达到 时间目标、距离目标或卡路里目标后继续进行体 育锻炼,则会继续监视您的进度。

#### 要结束体育锻炼:

- iPod nano: 按下播放 / 暂停按钮 (▶ii) 以暂停体育 锻炼。然后按下菜单按钮 (MENU) 并选取"结束 体育锻炼"。
- iPhone 3G S 和 iPod touch: 轻按"结束体育锻 炼"。如果设备已锁定,请按下主屏幕按钮并 轻按"暂停"。然后拖移滑块并轻按"结束体 育锻炼"。

您最近的体育锻炼数据会被储存下来,供将来 参考。

#### 步骤 9: 将您的进度记录在 nikeplus.com 上。

在 nikeplus.com,您可以按时间来追踪您的进度, 查看您过去的所有体育锻炼的记录,设定并监视 目标以及将您的结果与他人进行对比。您甚至可 以在体育锻炼挑战赛中与其他在线 Nike + iPod 用 户比赛。

#### **႓ࣞບᅄٮ८ڡฤ nikeplus.comķ**

**1** 确定您的电脑已连接到 Internet,然后将 iPhone 3G S 或 iPod 连接到电脑上。

## <sup>36 |</sup><br>I from Www.Somanuals.com. All Manuals Search And D
- **2** 在询问您是否想要将体育锻炼数据发送到 nikeplus.com 的对话框中,点按"发送"。如果 您不想现在发送,您可以以后发送。
- **3** 在询问您是否想要访问 nikeplus.com 的对话框 中,点按"访问"。nikeplus.com 网站会打开, 您最近的体育锻炼会在首页上用图形表示。
- **4** 点按"Save Your Runs"(存储您的跑步),然 后点按"Sign Me Up"(注册)并按照屏幕指示 进行操作。

有关更多信息,请参阅第44页"将体育锻炼数 据发送到 Nikeplus.com"。

# **ᄊ** Nike + iPod

请按照这些说明,充分使用 Nike + iPod 的功 能。

【注】有些功能是随 iPod nano (第四代) 和 iPhone 3G S 新提供的。

# **࿐ቻ Nike + iPod**

对于大多数用户而言, Nike + iPod 的默认校准是 准确的。您可以通过校准 Nike + iPod 以符合自 然的跑步和步行方式来提高准确度。

要校准 Nike + iPod 以 用干跑步和步行:

**1 iPod nano**: 洗取 "Nike + iPod" > "设置" > "感应器">"校准"。

**iPhone 3G S 和 iPod touch:** 洗取 "Nike + iPod" > "校准"。

**2** 选取"跑步"或"步行"并输入一段距离。

**【注】您必须输入至少四分之一英里校准才会** 成功。

**3** 选取校准体育锻炼时播放的伴奏音乐。

**4 iPod nanoķ**按下中央按钮。

**iPhone 3G S 和 iPod touch:** 轻按"播放"。然 后以相同的、自然的步伐跑完或走完所设定的 距离。

**5 iPod nanoķ**按下菜单按钮 (MENU) 并选取"完 成校准"。

**iPhone 3G S 和 iPod touch:** 轻按"结束体育锻 炼",然后轻按"完成"。

会有一则信息告诉您校准是否成功。如果您想 要校准跑步和步行,请重复步骤 1 到 5。

**【注】即使在校准之后。距离测量的准确度会因** 步法、路面、坡度和温度的不同而异。

<sup>38 |</sup><br>I from Www.Somanuals.com. All Manuals Search And D

你也可以使用刚完成的休奋锻炼来校准 Nike + iPod。当您已经行进了一段已知的距离,但该 距离与设备上显示的累计距离不相符时,这就 很有用。

### 要使用最新完成的体育锻炼进行校准:

- **iPod nano:** 洗取"结束体育锻炼", 然后洗取 "校准"。设定您步行或跑步的正确距离,然后 按下中央按钮。
- iPhone 3G S 和 iPod touch: 轻按"结束体育锻 炼",然后轻按"校准"并设定您步行或跑步的 正确距离。轻按"存储",然后轻按"完成"。 设备会感应到体育锻炼是步行还是跑步,并正 确地使用新校准来覆盖现有的校准。

### 要将 Nike + iPod 校准还原为默认设置;

- **iPod nano:** 洗取"Nike + iPod">"设置">"感 应器">"校准">"还原步行"或"还原跑 步"。
- **iPhone 3G S 和 iPod touch:** 选取 "Nike + iPod">"校准">"跑步"或"步行",然后 选取"还原到默认设置"。

I from Www.Somanuals.com. All Manuals Search And D

**39**

### 设定距离单位

您可以设定 Nike + iPod 以英里或公里为单位来 测量体育锻炼的距离。

### 要设定距离单位:

- **iPod nano:** 洗取 "Nike + iPod" > "设置", 然 后将"距离"设定为"英里"或"公里"。
- **iPhone 3G S 和 iPod touch:** 洗取"设置"> "Nike + iPod">"距离",然后选取"英里" 或"公里"。

# **输入体重**

### 要输 λ 体重·

- m **iPod nanoķ**选取"Nike + iPod">"设置"> "体重",然后输入您的体重。
- iPhone 3G S 和iPod touch: 洗取"设置"> "Nike + iPod"> "体重", 然后输入您的体重。 要较准确地计算消耗的卡路里,如果您的体重

有变化,请更新体重信息。

# 体育锻炼讨程中锁定设备

您可以锁定 iPod touch 以免在体育锻炼过程中 它的控制意外激活。

### **႓๏ى iPhone 3G S ߦ iPod touchķ**

m 按下睡眠 / 唤醒按钮。

要解锁,请按下睡眠 / 唤醒按钮或主屏幕按钮。 然后拖移滑块。

 **40** I from Www.Somanuals.com. All Manuals Search And D

# 茶得语音反馈

随着您进行体育锻炼, Nike + iPod 定时提供语音 反馈报告您的状态。您可以选取女嗓音或男嗓 音,或者关闭反馈。

### 要设定语音类型或关闭语音反馈:

- **iPod nano:** 洗取 "Nike + iPod" > "设置", 然 后将"语音反馈"设定为"男"、"女"或 "关闭"。
- iPhone 3G S 和 iPod touch: 选取"设置">

"Nike + iPod">"语音反馈",然后选取

"男"、"女"或"关闭"。

如果语音反馈已被关闭, 您仍可以手动获得语音 反馈。

### 要手动获得语音反馈:

- iPod nano: 在体育锻炼过程中, 随时按下中央 按钮即可。
- iPhone 3G S 和 iPod touch: 当设备被锁定时, 按下主屏幕按钮。

【注】在 iPod nano 上, 除了英语之外, 还有某 些其他语言的语音反馈。如果您将 iPod 设定为 这些语言中的一种, 然后将 iPod 连接到电脑

(电脑必须连接在 Internet 上), iTunes 会提示 您下载该语言的反馈。

在 iPod nano 上,每次只能有一种非英语版的语 音反馈保留到 iPod 上。

# I from Www.Somanuals.com. All Manuals Search <sup>41</sup>

在 iPhone 3G S 和 iPod touch 上,自动支持所有 语言的语音反馈。

# **ᄊ PowerSong**

选取一首能激发您动力的歌曲并将其作为您的 PowerSong。您可以体育锻炼过程中随时切换到 该歌曲。

# **႓ာೞ PowerSongķ**

- **iPod nano**: 洗取 "Nike + iPod" > "设置" > "PowerSong",然后选取一首歌曲。
- **iPhone 3G S 和 iPod touch:** 诜取"设置"> "Nike + iPod">"PowerSong",然后选取一 首歌曲。

# **႓ӎۄ PowerSongķ**

- iPod nano: 在体育锻炼过程中按住中央按钮。 短暂停顿后,该歌曲会播放。
- iPhone 3G S 和 iPod touch: 在体育锻炼屏幕上轻 按"PowerSong"。或者,如果设备已锁定,请按 下主屏幕按钮两次,然后轻按"PowerSong"。

# 暂停体育锻炼

您可以暂停体育锻炼、暂时停止音乐播放和数 据收集,稍后再继续体育锻炼而不会丢失体育 锻炼数据。

### 要暂停或继续体育锻炼:

■ iPod nano: 按下播放 / 暂停按钮 (▶Ⅱ)。

42 |<br>I from Www.Somanuals.com. All Manuals Search And D

■ iPhone 3G S 和 iPod touch: 轻按"暂停"。或 者,如果设备已锁定,请按下主屏幕按钮一 次,然后轻按"暂停"。轻按"播放"以继续 休育锻炼

### 体育锻炼讨程中接听电话

体育锻炼过程中,您可以像往常一样使用 iPhone 3G S 来接听电话。当您收到呼叫时, 您 的体育锻炼会在您接听时自动暂停。

### 要接听电话:

■ 轻按"接听", 或者按下麦克风按钮 (如果您 戴着立体声耳机的话)。如果 iPhone 3G S 已锁 定,请拖移滑块来将其解锁。

### 要使来申静音:

■ 请按下睡眠 / 唤醒按钮或者任何一个音量按钮。 将来电静音后,您仍可以接听它,直到它前往 语音信箱。

### 要拒绝来由:

■ 轻按"拒绝",或者按住耳机上的麦克风按钮 大约两秒钟,然后松开它。两声低的嘟嘟声确 认已拒绝了该来电。

通过按下锁定按钮来忽略来电会让响铃静音,但 直到来电已前往语音信箱后,音乐才会继续;体 育锻炼会在后台继续进行。

### 通话后要继续体育锻炼:

m 轻按"播放"。

43<br>I from Www.Somanuals.com. All Manuals Search And D

# 体育锻炼讨程中更改音乐

您可以在体育锻炼过程中更改音乐,而不会丢 失体育锻炼数据。在音乐改变过程中,您的体 育锻炼会被暂停。

### 要在体育锻炼过程中更改音乐:

**1 iPod nanoķ**按下菜单按钮 (MENU) 并选取"音 乐"。您的体育锻炼会暂停。

**iPhone 3G S 和 iPod touch** 如果设备未锁定。 请轻按"暂停"。如果设备已锁定,请按下主 屏幕按钮, 拖移滑块来解锁, 然后轻按"暂 停"。最后,请轻按"更改音乐"。

**2 iPod nanoķ**选取新音乐。您的体育锻炼会自动 继续。

**iPhone 3G S ߦ iPod touchķ**选取新音乐。轻按音 乐屏幕的顶部以返回到您的体育锻炼,然后轻 按"播放"。

# **ࣞບᅄٮ८ڡฤ Nikeplus.com**

无论您是将 iPhone 3G S 还是 iPod 连接到电脑 上, 您都可以设定 iTunes 自动将您的体育锻炼 数据通过 Internet 发送到 nikeplus.com。

### **႓ࣞບᅄٮ८ڡฤ nikeplus.comķ**

1 确定您的电脑已连接到 Internet, 然后将 iPhone 3G S 或 iPod 连接到电脑上。

<sup>44 |</sup><br>I from Www.Somanuals.com. All Manuals Search And D

- **2** 在电脑上打开 iTunes,点按"Nike + iPod",然 后选择"将体育锻炼数据自动发送至 nikeplus. com"。
- **3** 点按注记格下面的"访问 nikeplus.com"或在出 现的对话框中点按"访问"(如果您已经设定 自动发送您的体育锻炼数据)。

nikeplus.com 网站会打开, 您最近的体育锻炼会 在首页上用图形表示。

 **4** 点按"Save Your Runs"(存储您的跑步)并登 录,或者如果您尚未注册,请进行注册。 当设备未连接到电脑上时,您可以访问 www. nikeplus.com,然后输入您的登录 ID 和密码。请 访问 nikeplus.com 网站, 以阅读 Nike 的隐私权 政策及条款和条件。

### 在设备上杳阅体育锻炼数据

iPhone 3G S 或 iPod 可以存储最近一千次体育锻 炼的日期、时间、持续时间、距离、步伐和消 耗的卡路里。

### 要在设备上查阅最近的体育锻炼:

- iPod nano: 诜取"Nike + iPod"> "历史记录"。
- **iPhone 3G S 和 iPod touch:** 洗取 "Nike + iPod", 然后轻按屏幕底部的"历史记录"。

I from Www.Somanuals.com. All Manuals Search And D

**45**

### 要抹掉某一段体音锻炼·

- **1** 选取"Nike + iPod">"历史记录",然后选取 一段体育锻炼。
- **2 iPod nanoķ**选取一段体育锻炼,点按中央按 钮,然后选取"删除"。

**iPhone 3G S 和 iPod touch:** 轻按"编辑", 选 取一段体育锻炼,然后轻按"删除"。

在 iPhone 3G S 和 iPod touch 上, 您可以通过轻 按"历史记录"屏幕顶部的"清除", 从"历 史记录"中删除所有的体育锻炼。

# **创建自定体育锻炼的快捷方式**

自定体育锻炼快捷方式可让您快捷地选取并重 复体育锻炼。iPod nano(仅限第四代)会自动 将您已完成的体育锻炼存储为快捷方式, iPhone 3G S 和 iPod touch 允许您创建自定体育

锻炼快捷方式。

# **要在iPhone 3G S 戓 iPod touch 上创建自定体育** 铅炼快捷方式·

- **1** 选取"Nike + iPod",然后轻按屏幕底部的"我 的体育锻炼"。
- 2 轻按加号(+),然后选取体育锻炼的类型和目 标。
- 3 选取音乐,输入体育锻炼的名称,然后轻按 "存储"。

<sup>46 |</sup><br>I from Www.Somanuals.com. All Manuals Search And D

**【注】俟只能在iPhone 3G S 和iPod touch** (第二 代》上创建自定体育锻炼快捷方式。

# 要在iPhone 3G S 和iPod touch 上删除自定体育 铅炼快捷方式·

■ 选取"Nike + iPod", 然后轻按"我的体育锻 炼"。轻按"编辑", 选取一个快捷方式, 然后 轻按"删除"。最后,请轻按"完成"。

### 要在设备上选取自定体育锻炼快捷方式:

- iPod nano: 选取"Nike + iPod", 然后选取一个 快捷方式。快捷方式是根据体育锻炼的类型和 音乐而命名的。它们不能被删除。
- **iPhone 3G S 和 iPod touch:** 选取"Nike + iPod", 然后轻按"我的体育锻炼"。快捷方式会按您创 建体育锻炼时指定的名称列出。

您最近的自定体育锻炼快捷方式会出现在列表的 顶部。

47 <sup>47</sup> I from Www.Somanuals.com. All Manuals Search <sup>47</sup>

# $\overline{M}$  $\overline{M}$  **\overline**

您可以购买和下载 Nike+ Workout 音乐,其中包 含连续音乐并混合了专业训练法。在购买 Nike+ Workout 音乐时, 您不仅会获得一个带有 音乐和配音的体育锻炼音轨,还得到了该混音 中的所有单曲。选取适合您的体育锻炼水平和 风格的混音。

### **要购买 Nike+ Workout 音乐:**

- **1** 打开 iTunes,点按窗口左侧的"iTunes Store", 然后在 iTunes 搜索栏内键入"Nike Sport Music" (Nike 运动音乐)。
- **2** 点按您要选择的 Nike+ Workout 音乐旁边的 "Buy"(购买)按钮。
- **3** 按照屏幕指示来完成购买。下载会自动开始。
- **4** 将设备连接到电脑上,然后将该体育锻炼音乐载 入到设备上。

**【注】iTunes Store 仅对年龄在13 岁或以上的** 人开放、并目仅存美国及许多其他国家和地区 可用; 要获得这些国家和地区的列表, 请访 问: www.apple.com.cn/itunes/download。访问网 站需要遵守相关条款。您的电脑必须可以访问 Internet (可能需要付费) 才能使用 iTunes Store。

# <sup>48 |</sup><br>I from Www.Somanuals.com. All Manuals Search And D

# 使用与 Nike + 兼容的谣控器

在进行体育锻炼时,您可以使用兼容 Nike+ 的 遥控器(单独销售)来以无线方式控制 Nike + iPod。首次使用遥控器之前, 您必须将它 链接到 iPod nano 接收器、iPhone 3G S 或 iPod touch。

### 要链接到与 Nike+ 兼容的谣控器 (单独销售):

- **iPod nano** 将您的 Nike + iPod 接收器连接到 iPod nano 上, 选取 "Nike + iPod" > "设置" > "感应 器"、"链接" 然后按照屏幕指示讲行操作。
- iPhone 3G S 和 iPod touch: 洗取"设置"> "Nike + iPod">"遥控器",然后按照屏幕指 示进行操作。

### 要打开或关闭谣控器功能·

- iPod nano: 洗取"Nike + iPod">"设置">"谣 控器",然后将"遥控器"设定为"打开"或 "关闭"。
- iPhone 3G S 和 iPod touch <sup>也</sup> 解除遥控器的链接。

要解除谣控器的链接:

- m **iPod nanoķ**选取"Nike + iPod">"设置">"遥 控器">"解除链接",然后按照屏幕指示进行 操作。
- iPhone 3G S 和 iPod touch:选取"设置"> "Nike + iPod">"遥控器",然后轻按"解除 链接"。

49<br>I from Www.Somanuals.com. All Manuals Search And D

# **链接到另一个感应器**

您可以将您的 iPod nano、iPhone 3G S 或 iPod touch 与多个 Nike + iPod 感应器配合使用。每次将 iPhone 3G S 或 iPod 与其他感应器配合使用时, 您都必须 链接到该感应器。例如,如果您的家里有多个成 员拥有感应器和 Nike+ 运动鞋, 您不妨这样做。

如果您将 iPod nano 外置接收器连接在不同的 iPod 上但却与同一个感应器配合使用,接收器会储存 您的设置、体育锻炼历史记录和体育锻炼快捷方 式。您不需要重新链接或重新校准。

### 要链接到另一个咸应器·

- **1** iPod nano:将接收器连接在 iPod nano 上。
- **2** 穿上带有新感应器的鞋子,并确定附近没有其他 Nike + iPod 感应器。

四处走动来激活感应器,以便接收器(内置或外 置)可以检测到它。

**3 iPod nano:** 选取 "Nike + iPod" > "设置" > "感 应器">"链接",然后按照屏幕指示进行操 作。一则信息会告诉您 iPod 现在已链接到新感 应器。

**iPhone 3G S 和 iPod touch: 洗取"设置">** "Nike + iPod">"感应器",轻按"链接新感 应器",然后按照屏幕指示进行操作。

ا 50<br>I from Www.Somanuals.com. All Manuals Search And D

**【注】如果你将接收哭辩接到以前辩接讨的成应** 哭 Nike + iPod 会检测你的控准设置 你不重要 面新柿准

# 将 Nike + iPod 感应器置入睡眠状态

默认情况下,感应器处于待命和开启状态。如果 想要长期存放感应器或使它停止传输,您可以将 它置入睡眠状态。

### 要将感应器置入睡眠状态:

■ 使用钢笔或回形针按住睡眠 / 唤醒按钮三秒钟。

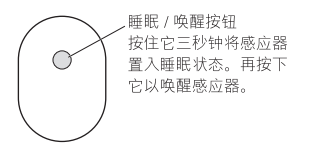

【重要事项】为了遵守相应的政府法规, 将感应 器带上飞机之前。请将其置入睡眠状态。

### 要唤醒感应器:

■ 使用钢笔或回形针按下睡眠 / 唤醒按钮。

1<sup>51 |</sup><br>I from Www.Somanuals.com. All Manuals Search And D

# 重要安全信息

【警告】不遵循这些安全指示可能会导致受伤 或伤害.

体育运动 在开始任何一项体育运动之前, 您都应 该请医生进行一次全面的体格检查。在开始任何 体育锻炼之前,请先进行热身或伸展运动。运动 时请务必小心和集中注意力。跑步过程中,如果 需要,请先慢下来后,再调整设备。如果您感到 疼痛,或感到头晕、眼花、疲惫或呼吸跟不上, 请立即停止运动。参加运动,您要意识到体育运 动本身有危险(包括这类运动可能导致的任何伤 害)。

**窒息的危险** 接收器和感应器可能会有导致窒息 的危险。请使它们远离三岁以下的小孩。

 **52** Download from Www.Somanuals.com. All Manuals Search And Download.

**避免听力受损** 使用耳塞时如果音量很高, 可能 会造成听力的永久性损伤。请将音量调到安全 的水平,听一段时间音乐后,你会习惯高一些 的音量,因然可能听起来很正常,但会损坏你 的听力 加里你感觉到耳鸣武谈话模糊不清, 请摘下耳机并检查一下您的听力。音量越高, 您的听力就会越快受到影响。听力专家建议您 采用以下措施来保护听力:

- •限制以高音量使用耳塞的时间。
- 避免通过调高音量来隔离嘈杂的环境。
- 如果您听不到周围人说话, 请调低音量。

**拆开感应器** 切勿尝试打开感应器、拆开它或取 出电池。里面没有用户可以自行维修的部件。 不要在水中、水边或潮湿的地方使用接收器、 iPhone 或 iPod。

# 了解更多信息及服务与支持

### 石关 Nike + iPod 常见问题的答案

请访问 www.apple.com.cn/support/nikeplus。

### 石关 Nike + iPod 感应器和接收器的服务与支持

请访问 www.apple.com.cn/support/nikeplus。

### 石关 Nike+ 运动鞋或 nikeplus.com 网站的服务与支持

访问 www.nikeplus.com。

### 石关使用 iTunes 的信息

打开 iTunes,然后选取"帮助">"iTunes 帮助"。

### 石关使用 iPod 的信息

请访问 www.apple.com.cn/support/ipod。

### 石关使用 iPhone 3G S 的信息

请访问 www.apple.com/asia/support/iphone。

# 目 錄

- **56 ᚭٴԚ͂ Nike + iPod**
- 56 您個人體能訓練的助手
- 56 快速入門
- **63** Ԛ͂ Nike + iPod
- **63** 校正 Nike + iPod
- 66 設定距離單位
- 66 輸入您的重量
- **66** Εॶফᆻ൬Ϸࣂᔧց੬ؿສ
- 67 取得語音回饋
- 68 使用 PowerSona
- 68 暫停體能訓練
- **69** Εॶফᆻ൬Ϸࣂઅᚹཋ
- **70** Εॶফᆻ൬Ϸࣂҡҝࠑᅥ
- 70 將體能訓練傳送至 Nikeplus.com
- 71 在裝置上檢視體能訓練
- 72 製作自定體能訓練快速鍵
- **74** ᑪൕ Nike+ Workouts
- **75** 使用 Nike+ 相容遙控器
- 76 連結至另一個感應器
- 77 讓 Nike + iPod 咸確器谁入睡眠狀能
- 78 重要安全資訊
- 80 瞭解更多內容、服務與支援

I from Www.Somanuals.com. All Manuals Search And D

**55**

# **ᚭٴԚ͂ Nike + iPod**

# 您個人體能訓練的助手

Nike + iPod 將體能訓練的伙伴和指導功能全部 整合在一起。選擇您要的體能訓練類型(開放 式、距離、時間或消耗卡路里), 選擇讓您保 持律動感的音樂,然後使用語音和螢幕回饋功 能來追蹤路程上每一步的進度。將您的體能訓 練資料上傳到 nikeplus.com, 您可在其中設定目 標並監控每次體能訓練後的進步狀況。加入世 界最大的線上跑步社群,與來自全球的跑者一 同參與排戰。

iPhone 3G S、所有 iPod nano 機型和 iPod touch (第二代) 都支援 Nike + iPod。

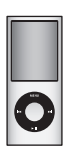

iPod nano (所有機型)

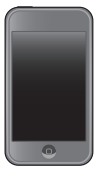

iPod touch (第二代)

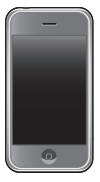

iPhone 3G S

 **56** Www.Somanuals.com. All Manuals Search And D

# 快速入門

請依照下列指示立即開始使用 Nike + iPod。

### **ү 1iΕ੬ؿສɐઢ͂ Nike + iPode**

■ **iPod nano:**將 Nike + iPod 接收器連接至 iPod

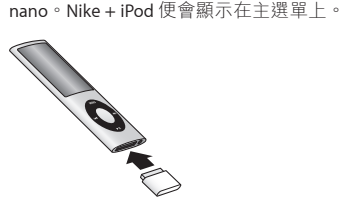

■ iPhone 3G S 和 iPod touch:請選擇"設定"> Nike + iPod,然後將其設定為"開啟"。Nike + iPod 圖像會顯示在"主畫面"螢幕上。

注意:iPhone 3G S 和 iPod touch 內含接收器, 無需使用外接接收器。

# **ү 2iᆢց੬ኟτณؿ iPod iTunes 軟體**。

- 1 請從 www.apple.com/tw/itunes 網站上下載最新 的 iTunes 軟體,並將其安裝到電腦上。您需要 iTunes 8 或以上版本。
- 2 將裝置連接到電腦,然後在 iTunes 側邊欄中將 其撰取並按"摘要"一下。

57 | <sup>57</sup><br>I from Www.Somanuals.com. All Manuals Search And D

3 如果 iTunes 指出您的裝置需要更新, 請按 一下"更新",然後依昭榮莫上的指示來 掻作。

### **ү 3iੀ Nike + iPod ᎶኂສɃ Nike+ ࢀޚ** 運動鞋。

■ 拉出左腳運動鞋內的軟墊,將鞋墊下方的底部 凹槽中的海绵片取下,然後將感應器置入底部 凹横中。

拉起鞋墊,將感應器放入鞋底, 平坦的一面朝上。

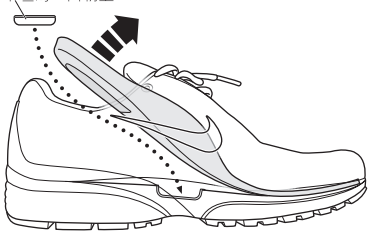

當您沒有進行體能訓練的時候,可以讓感應器 留在運動鞋裡,但如果您打算長時間穿著運動 鞋而不谁行體能訓練,請將感應器置換為原來 的海绵片,藉此節省雷池的雷力。感應器的雷 池無法由使用者自行更換。

 **58** Www.Somanuals.com. All Manuals Search And D

### **步驟4:選摆體能訓練的類刑。**

### 開放式體能訓練

- iPod nano: 選擇 Nike + iPod > "新增體能訓練" > "基本"。
- iPhone 3G S 和 iPod touch : 選擇 Nike + iPod > "基本"。

### **且有時間目標的體能訓練**

- iPod nano: 選擇 Nike + iPod > "新增體能訓練" > §ࣂං¨e
- iPhone 3G S 和 iPod touch : 選擇 Nike + iPod > "時間"。

#### 具有距離目標的體能訓練

- iPod nano: 選擇 Nike + iPod > "新增體能訓練" > §൝ᔴ¨e
- iPhone 3G S 和 iPod touch : 選擇 Nike + iPod > §൝ᔴ¨e

#### 具有燃燒卡路里目標的體能訓練

- iPod nano:選擇 Nike + iPod > "設定" > "重量" · 並輸入您的重量。然後按一下 Menu (選單) 按鈕, 並選擇 Nike + iPod > "新增體能訓練" > §˺༏Ԉ¨e
- iPhone 3G S 和 iPod touch:選擇"設定"> Nike + iPod >"重量",然後輸入您的重量。然後按"主書 面"按鈃, 並撰擇 Nike + iPod > "卡路里"。

注意:只有在第一次開始谁行消耗卡路里的體能訓練 時,您才需要輸入您的重量。

**59**

### **步驟5**: 選擇伴隨體能訓練所用的音樂。

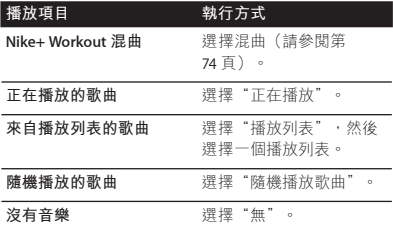

步驟6:開始進行體能訓練。

- iPod nano:請按中央按鈕並開始步行或跑步。
- iPhone 3G S 和 iPod touch:點一下"播放"並 開始步行或跑步。

步驟7:監控您的進度。

Nike + iPod 會在 iPhone 3G S 或 iPod 螢幕 上自動 顯示您的體能訓練狀態。

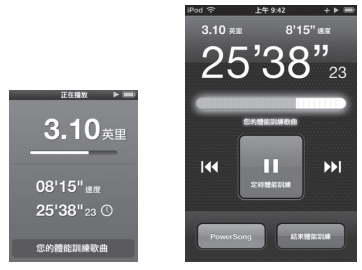

iPod nano iPhone 3G S 和 iPod touch

進行體能訓練時, Nike + iPod 會自動以語音回 饋向您報告目前進度 (請參閱第67頁「取得語 音回饋│)。您也可以視需要隨時取得回饋。

# 若要手動取得語音回饋:

- iPod nano:當您在谁行體能訓練的涂中,於任 音時問按下中央按鈕。
- iPhone 3G S 和 iPod touch : 當您在谁行體能 訓練的涂中,於任意時間按一下"主書面" 按鈕。

注意:Phone 3G S 和 iPod touch 必須鎖定才能 手動取得語音回饋(請參閱第67頁「取得語音 回饋」)。

**61** I from Www.Somanuals.com. All Manuals Search And D

### **步驟8: 结束體能訓練。**

您可以隨時結束您的體能訓練。如果您在達成 渾動時間、距離武卡路甲的日煙之後繼續你的 體能訓練,你的准度仍金繼續受到監控。

### 若要結束您的體能訓練:

- iPod nano:請按"播放 / 暫停" (▶Ⅱ) 按鈕來 暫停體能訓練。然後按 Menu (選單) 按鈕並 選擇"結束體能訓練"。
- iPhone 3G S 和 iPod touch :點一下"結束體 能訓練"。如果裝置已鎖定,請按一下"主畫 面"按鈃並點一下"暫停"。然後拖移滑桿並 點一下"結束體能訓練"。

您最近的體能訓練資料會被儲存以供未來 參老。

# **步驟9**: 在 nikeplus.com 追蹤您的進度。

在 nikeplus.com 上, 您可以依據時間來追蹤進 度、檢視過去所有的體能訓練記錄、設定和監 控目標,並將您的訓練結果與他人比較。您甚 至可以在體能訓練挑戰中與其他線上的 Nike + iPod 使用者進行競賽。

### **ߗ߬ੀ੬ؿॶফᆻ༅ࢿඨϭ nikeplus.com**  網站:

1 確定你的電腦已連接 Internet, 然後將 iPhone 3G S 或 iPod 連接到您的電腦。

<sup>62</sup> |<br>I from Www.Somanuals.com. All Manuals Search And D

- 2 在詢問您是否要將體能訓練資料傳送至 nikeplus.com 網站的對話框中, 請按一下" 值 送"。如果您現在不想這樣做,也可以稍後再 进行。
- 3 在詢問您是否要前往 nikeplus.com 網站的對話 框中,請按一下"參訪"。nikenlus.com 網站 開啟時,會在首百上以圖表顯示您最近的體能 訓練。
- 4 請按一下SaveYourRuns (儲存您的跑步記錄), 然後按一下 Sian Me Up(為我註冊), 並依照 螢幕上的指示來操作。

請參閲第70頁「將體能訓練傳送至 Nikeplus. com|,以取得更多資訊。

# Ԛ͂ Nike + iPod

請依照下列指示來瞭解 Nike + iPod 的全部 功能。

注意:某些功能是 iPod nano (第四代) 和 iPhone 3G S 的新功能。

# **̳࣎ Nike + iPod**

對多數使用者而言, Nike + iPod 的預設校正相 當準確。您可以依照您自然的跑步及步行風格 來校正 Nike + iPod,增加準確度。

**63**

### 若要為跑步與步行來校正 Nike + iPod :

**1 iPod nano:**選擇 Nike + iPod > "設定" > "感應器" > "校正" 。

**iPhone 3G S 和 iPod touch:請選擇 Nike + iPod >** "校正"。

- 2 選擇"跑步"或"步行",然後輸入距離。 注意:您必須至少輸入 1.7 公里 (1/4 英里) 才能校正成功。
- 3 請選擇伴隨校正體能訓練所用的音樂。
- **4 iPod nano**: 按一下中央按鈃。 **iPhone 3G S 和 iPod touch** :請點一下

"播放"。然後以穩定、自然的步伐跑動或步 行一段所設定的距離。

**5** iPod nano: 按下 Menu (選單) 按鈕並選擇 "完成校正"。

**iPhone 3G S 和 iPod touch**: 點一下"結束體能 訓練",然後點一下"完成"。

書面上會出現一則訊息,告知您校正是否成 功。如果您要對跑步和步行都進行校正,請重 複步驟 1–5。

注音:即使經禍校正, 距離測量的進確度仍會 因步能、胸步時的地面、傾斜度和溫度而有 變化。

 **64** I from Www.Somanuals.com. All Manuals Search And D 你也可以使用最近完成的體能訓練來检正 Nike + iPod。堂你行谁的已知距離與裝置上顯示的總 跖離不相符時,此功能是相堂有用的。

### 若要使用上次完成的體能訓練來校正:

- iPod nano:請選擇"結束體能訓練", 然後 選擇"校正"。請設定行走或跑步時的正確距 離,然後按中央按鈕。
- iPhone 3G S 和 iPod touch : 請點一下"結束體 能訓練",然後點一下"校正"並設定行走或 跑步時的正確距離。點一下"儲存",然後點 一下"完成"。

装置能偵測此體能訓練是步行還是跑步,並能 正確地使用新的校正設定來覆蓋現有的校正 設定。

若要以預設的設定來重置 Nike + iPod 校正 **設定:** 

- **iPod nano:**選擇 Nike + iPod > "設定" > "感應器" > "校正" > "重置步行"或"重置 ൠү¨e
- **iPhone 3G S 和 iPod touch**:選擇 Nike + iPod > "校正" > "跑步"或"步行", 然後選擇 "重置為預設值"。

l from Www.Somanuals.com. All Manuals Search And D

**65**

### **設定距離**單位

您可以設定 Nike + iPod 以英里或公里來測量 您的體能訓練。

### 若要設定距離<u>單</u>位:

- **iPod nano**:選擇 Nike + iPod > "設定",然後 將"距離"設為"英里"或"公里"。
- **iPhone 3G S 和 iPod touch**:選擇"設定"> Nike + iPod > "距離", 然後選擇"英里"或"公 Ԉ¨e

# **輸入您的重量**

若要輸入你的重量:

- **iPod nano:**選擇 Nike + iPod > "設定" > "重量", 然後輸入你的重量。
- **iPhone 3G S 和 iPod touch**:選擇"設定"> Nike + iPod > "重量", 然後輸入您的重量。

若要準確地計算已消耗的卡路里,請您在體態 改變時更新重量。

### 在體能訓練淮行時鎖定您的裝置

您可以銷定 iPod touch, 以免在體能訓練進行時 章外啟動控制項日。

### **ߗ߬ᔧց iPhone 3G S iPod touchi**

■ 請按"睡眠 / 喚醒"按鈕。 若要解鎖,請按"睡眠 / 喚醒" 按鈕, 或是 按"主書面"按鈕並拖移滑桿。

ا 66<br>I from Www.Somanuals.com. All Manuals Search And D

### **取得語音回錯**

堂您在運動時,Nike + iPod 會依您的狀能定期 提供語音回饋。您可以選擇使用女性或男性的 聲音,或者關閉回饋功能。

### 若要設定語音類型或關閉語音回饋:

- iPod nano: 選擇 Nike + iPod > "設定", 然後 將"語音回饋"設為"男性"、"女性"或 "關閉"。
- iPhone 3G S 和 iPod touch:選擇"設定"> Nike + iPod > "語音回饋", 然後選擇"男性"、 "女性"或"關閉"。

若已關閉語音回饋, 您仍可以手動取得語音 回饋。

### 若要手動取得語音回饋:

■ iPod nano:當您在進行體能訓練的涂中,於任 意時間按下中央按鈕。

■ iPhone 3G S 和 iPod touch : 在裝置鎖定時按一 下"主書面"按鈕。

注意: 在 iPod nano 上, 語音回饋的功能可以使 用英語以外的部分語言。如果您將 iPod 設定為 可以使用語音回饋的某種語言, 並將 iPod 連接 到電腦上 (必須連接 Internet) , iTunes 會提示 您下載該語言的語音回饋。

在 iPod nano 上, 您一次只能擁用一種非英語 版本的語音回饋。

**67** I from Www.Somanuals.com. All Manuals Search And D 在 iPhone 3G S 和 iPod touch 上, 會白動支援所 有語音回饋的語言。

# **Ԛ͂ PowerSong**

選擇一首能夠激勵您的歌曲,然後將其設為 PowerSong。您可以在進行體能訓練時,隨時 快速切换到該歌曲。

# **ߗ߬ፕእ PowerSongi**

- **iPod nano:**選擇 Nike + iPod > "設定" > PowerSong,然後選擇一首歌曲。
- iPhone 3G S 和 iPod touch:選擇"設定"> Nike + iPod > PowerSong,然後選擇一首歌曲。

### 若要播放您的 PowerSong:

- iPod nano:在谁行體能訓練時按住中央按鈕。 經渦短時間暫停之後,就會開始播放歌曲。
- iPhone 3G S 和 iPod touch : 在體能訓練榮 幕上點一下 PowerSong。或者, 如果裝置已 鎖定,按兩次"主書面"按鈕,然後點一下 PowerSong<sup>e</sup>

### **暫停體能訓練**

您可以暫停您的體能訓練、暫停音樂和資料收 集,然後再於稍後繼續進行,同時不遺失您的 體能訓練資料。

### 若要暫停或繼續體能訓練:

■ **iPod nano:**請按"播放 / 暫停" (▶Ⅱ) 按鈃。

ا <sup>68</sup><br>I from Www.Somanuals.com. All Manuals Search And D

■ iPhone 3G S 和 iPod touch:點一下"暫停"。 或者, 如果裝置已銷定, 請按"主書面" 按 鈕, 然後點一下"暫停"。點一下"播放" 來繼續體能訓練。

### 在體能訓練**淮行時接聽**電話

您可以使用 iPhone 3G S 來在進行體能訓練時像 往常一樣接聽電話。若您接到電話,您的體能 訓練會在您接聽電話時自動暫停。

### 若要接聽電話:

■ 點一下"接聽",或者按下麥克風按鈕(若您 配戴了立體聲耳麥)。若 iPhone 3G S 已鎖定, 詰拖移滑桿來將其解除銷定。

### 若要將來雷設成<del>靜</del>音:

■ 按下"睡眠 / 喚醒"按鈕或音量按鈕。讓來電 **靜音後**, 在其谁入語音信箱前, 您仍然可以接 ᚹཋe

### 若要拒絕來電:

■ 點一下"拒絕",或按住耳麥上的麥克風按鈕 大約兩秒鐘,然後放開按鈕。兩聲低沉的嗶聲 會確認你已拒絕通話。

按下鎖定按鈕略渦來電會將鈴聲變成靜音, 但 是直到來電被轉接到語音信箱之後音樂才會繼 續,而體能訓練會繼續在幕後執行。

### 若要在通話之後繼**續體能訓練**:

■ 請點一下"播放"。

I from Www.Somanuals.com. All Manuals Search And D

**69**

# 在體能訓練**淮行時更改音**樂

您可以在體能訓練期間更改音樂,同時不潰失 您的體能訓練資料。您的體能訓練在音樂轉換 期間會暫停。

### 若要在體能訓練進行時更改音樂:

1 **iPod nano**: 按 Menu (選單) 按鈕並選擇 "更改音樂"。您的體能訓練便會暫停。

**iPhone 3G S 和 iPod touch** : 若奘置未銷定, 請 點一下"暫停"。若裝置已鎖定,請按一下 "主畫面"按鈕, 拖移滑桿來解銷, 然後點一 下"暫停"。最後,點一下"更改音樂"。

2 **iPod nano**: 選擇新的音樂。您的體能訓練便會 白動繼續進行。

**iPhone 3G S 和 iPod touch**: 選擇新的音樂。 點一下音樂螢幕的上方來返回您的體能訓練, 然後點一下"播放"。

# **ੀॶফᆻඨϭ Nikeplus.com**

您可以設定 iTunes 在您將 iPhone 3G S 或 iPod 連 接到電腦時, 自動诱過 Internet 將您的體能 訓練資料傳送至 nikeplus.com。

### **ߗ߬ੀॶফᆻඨϭ nikeplus.comi**

1 確定您的雷腦已連接 Internet, 然後將 iPhone 3G S 戓 iPod 連接到雷腦。

ا 70<br>I from Www.Somanuals.com. All Manuals Search And D

- **2** 在雷腦上打開 iTunes, 按 Nike + iPod 一下,然 後選擇"白動將體能訓練資料傳送至 nikeplus. com¨e
- 3 按一下註記框下方的"參訪 nikeplus.com", 或在顯示的對話框中按一下"參訪"(若您已 設定自動傳送體能訓練》。

nikeplus.com 網站開啟時,會在首百上以圖表顯 示您最近的體能訓練。

4 按"儲存您的跑步資料"一下並登入,或者若 您沒有註冊,請進行註冊。

営裝置沒有連接到雷腦時, 您可以前往 www nikeplus.com 網站並輸入您的登入帳號和密碼。 請前往 nikeplus.com 網站以閲讀 Nike 的隱私政 策及條款與條件。

# 在裝置上檢視體能訓練

您的 iPhone 3G S 或 iPod 可以儲存多達一千次您 最近的體能訓練資料,向今日期、時間、持續 時間、距離、步伐和消耗的卡路里。

### 若要在裝置上檢視最近的體能訓練:

- **iPod nano**:選擇 Nike + iPod > "歷程記錄" 。
- **iPhone 3G S 和 iPod touch**:選擇 Nike + iPod, 然後點一下螢幕底部的"歷程記錄"。

71 | 71<br>I from Www.Somanuals.com. All Manuals Search And D

### 若要清除留筆體能訓練時程:

- 1 選擇 Nike + iPod > "歷程記錄", 並選擇一筆體 能訓練時程。
- 2 **iPod nano:**選擇一筆體能訓練時程,按一下 中央按鈃,然後選擇"刪除"。

**iPhone 3G S 和 iPod touch**:點一下"編輯" 選擇一筆體能訓練時程,然後點一下 "刪除"。

在 iPhone 3G S 和 iPod touch 上, 您可以從"歷 程記錄" 螢幕的最上方點一下"清除", 藉此 刪除"歷程記錄"中的所有體能訓練時程。

# 製作自定體能訓練快**速**鍵

白定體能訓練快速鍵可讓你輕鬆地選擇和重複 體能訓練。iPod nano (僅限第四代) 可白動儲 存您已完成的體能訓練作為快速鍵,而iPhone 3G S 和 iPod touch 可讓您製作自定的體能訓練 快速鍵。

**若要在 iPhone 3G S 或 iPod touch 上製作自定的** 體能訓練快速鍵:

- 1 選擇 Nike + iPod,然後點一下螢幕底部的"我 的體能訓練"。
- 2 點一下加號 (+) , 然後選擇體能訓練類型和體 能訓練目標。
- 3 選擇音樂,輸入體能訓練的名稱,然後點一 下"儲存"。

 **72** Download from Www.Somanuals.com. All Manuals Search And Download.
注音:你只能在 iPhone 3G S 和 iPod touch (第 ー代)上製作白完的體能訓練快速鍵。

# 若要在 iPhone 3G S 或 iPod touch 上刪除自定的 體能訓練快速鍵:

■ 選擇 Nike + iPod,然後點一下"我的體能訓 練"。點一下"編輯", 選擇一個快速鍵, 然 後點一下"刪除"。最後,點一下"宗成"。

# 若要在您的裝置上選擇自定的體能訓練 快速鍵:

- **iPod nano:**潠摆 Nike + iPod,然後選擇一個快 速鍵。快速鍵會依據體能訓練和音樂的類型來 命名。快速鍵無法刪除。
- **iPhone 3G S 和 iPod touch**:選擇 Nike + iPod, 然後點一下"我的體能訓練"。快速鍵會依照 您製作體能訓練時所指定的名稱來排列。

您最近一次自定的體能訓練快速鍵會顯示在列 表的最上方。

# **ᑪൕ Nike+ Workouts**

您可以購買與下載融合了專業指導於連續音 樂之中的 Nike+ Workouts。當您購買 Nike+ Workout 時,會得到一個包含音樂及旁白的體 能訓練單曲,而您也會在混曲中找到全部的個 別曲目。為您的體能訓練水準與風格選擇搭配 的混曲。

## **ߗ߬ᑪൕ Nike+ Workouti**

- 1 打開 iTunes 並按一下視窗左側的 iTunes Store, 然後在 iTunes 的搜尋欄位中輸入 "Nike Sport Music" (Nike 渾動音樂)
- 2 按一下您選擇的 Nike+ Workout 旁邊的 Buv (購買) 按鈕。
- 3 依照螢幕上的指示來完成購買過程。下載會 ☆即開始。
- 4 將裝置連接到您的電腦上,然後將體能訓練載 入裝置。

注音:在美國和其他許多國家與地區, iTunes Store 的服務僅提供給 13 歳以上的使用者; 請 前往: www.apple.com/tw/itunes/download 網站 以查看相關國家地區的列表。需遵守相關的條 款。您必須有 Internet 連線 (可能需付費) 才能 使用 iTunes Store。

 **74** I from Www.Somanuals.com. All Manuals Search And D

# **使用 Nike+ 相容遙控器**

當您在進行體能訓練時, 您可以使用與 Nike+ 相容的遙控器(需另外購買)來使用無線方式 遙控 Nike + iPod。在初次使用遙控器之前,您 必須將其連結至 iPod nano 接收器、iPhone 3G S the iPod touch  $\circ$ 

### 若要連結 Nike+ 相容遙控器 (需另外購買):

- iPod nano: 將您的 Nike + iPod 接收器連接到 iPod nano, 選擇 Nike + iPod > "設定" > "感應器" > "連結",然後依照螢幕上的 指示來操作。
- **iPhone 3G S 和 iPod touch**:選擇"設定"> Nike + iPod > "遙控器",然後依照螢幕上的指示 來操作。

若要啟用或關閉遙控器功能:

- **iPod nano:**選擇 Nike + iPod > "設定" > "遙 控器",然後將"遙控器"設為"開啟"或" 關閉"。
- **iPhone 3G S 和 iPod touch**:中斷連結遙控器。 若要中斷連結遙控器:
- iPod nano:選擇 Nike + iPod > "設定" > "遙 控器">"中斷連結",然後依照螢幕上的指 示來操作。
- iPhone 3G S 和 iPod touch:選擇"設定"> Nike + iPod > "遙控器", 然後點一下"中斷 連結"。

**75** I from Www.Somanuals.com. All Manuals Search And D

# 連結至另一個感應器

您可以將 iPod nano、iPhone 3G S 或 iPod touch 與多個"Nike + iPod 感應器"搭配使用。每次 將 iPhone 3G S 或 iPod 搭配不同的感應器時, 您 必須將其連結至該感應器。例如,若您的家人 有一雙以上配備感應器與 Nike+ 相容運動鞋, 您可能會想要使用這項功能。

如果您將 iPod nano 外接接收器連接至不同的 iPod ト, 並搭配使用相同的感應器, 那麼接收 器會儲存您的設定(體能訓練記錄和體能訓練 快速鍵)。您不必重新連結或重新校正。

### 若要連结至另一個感**應**器:

- **1 iPod nano**: 將接收器連接到 iPod nano ㅏ。
- 2 穿上裝有新感應器的運動鞋,並確定附近沒有 其他"Nike + iPod 感應器"。

隨意走動一下來啟用感應器,讓接收器(內置 或外接)能夠偵測到它。

**3 iPod nano**: 選擇 Nike + iPod > "設定" > "感應 器" > "連結" , 並依照螢幕上的指示來操作。 書面上會出現一則訊息, 指出 iPod 已連結至新 的感應器。

**iPhone 3G S 和 iPod touch** : 選擇"設定"> Nike + iPod > "感應器",點一下"連結新感應器", 然後依照螢幕上的指示來操作。

76<br>I from Www.Somanuals.com. All Manuals Search And D

注意:若您連結至之前連結過的感應器, Nike + iPod 便命值測到你的校正設定。你不必重新 校正。

## 讓 Nike + iPod 感應器淮入睡眠狀態

感應器是預設為作用中且開啟的狀態。如果您 想要將感應器放置一段很長的時間,或讓其停 止傳送,您可以讓它谁入睡眠狀能。

### 若要讓感應器谁入睡眠狀態:

■ 使用筆尖戓洄紋針按住"睡眠 / 喚醒"按鈕 三秒鐘。

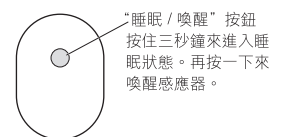

重要事項:為了遵守政府相關的安全規定, 請在將感應器攜帶到飛機上之前,讓感應器 谁入睡眠狀能。

### 若要喚醒感應器:

■ 使用筆尖或洄紋針按一下"睡眠 / 喚醒" 按鈕。

77<br>I from Www.Somanuals.com. All Manuals Search And D

# 重要安全資訊

警告:若未確實導守以下的安全指示,可能 會導致傷害或損毀的事故。

運動 在開始任何運動計畫之前,應先由醫師 對您實施完整的身體檢查。務必先做好暖身操 或伸展操,再開始任何的體能訓練。運動時, 請務必小心並注意周遭環境。若您在跑步時要 調整裝置,有需要的話請先放慢腳步再進行調 整。若您覺得疼痛,或感到頭昏、暈眩、精疲 力盡或呼吸困難,請立即停止運動。從事運動 的時候,您必須承擔體能運動本身存在的風 险,句括此類活動所帶來的任何傷害。

**窒息的危险**接收器與感應器可能會浩成潛在的 窒息危险。請讓產品遠離三歲以下的孩童。

78<br>I from Www.Somanuals.com. All Manuals Search And D

**避免轉譽受捐** 以高音量使用耳機,可能命道 致永久性的膜力栗失。請將音量調整至滴堂的 大小。加里你長時問在高音量的狀能下聆聽, 武許會因為習慣了高音量而認為這是正堂的音 景,但這還是金對你的轉力浩成捐牢。加里你 出現了耳唣戓聴不清楚的現象,請立即停止使 田, 並儘速就鑿檢杏睡力。 音量俞大, 就俞宓 易也愈快導致聽力受損。要保護您的聽力,請 參老以下來白重家的建議:

- •若要以較大的音量來使用耳機,請務必限制 使用的時間。
- ●請避免用調高音量的方式來阴絕外界環境的 雜音干擾。
- 加果您無法聽到攝遭其他人在對您說話, 請 調低音量

拆解感應器 請勿嘗試打開、拆解感應器,或取 下感應器的雷池。感應器內沒有使用者可自行 維修的組件。請勿在靠沂水或潮溼的環境使用 接收器、iPhone 或 iPod。

# 瞭解更多内容、服務與支援

### **關於 Nike + iPod 的常見問題解答**

請前往 www.apple.com/tw/support/nikeplus 網站。

### 關於 Nike + iPod 感應器與接收器的服務與支援

請前往 www.apple.com/tw/support/nikeplus 網站。

### 關於 Nike+ 相容運動鞋或 nikeplus.com 網站的服務 **與支援**

請前往 www.nikeplus.com 網站。

#### 使用 iTunes 的相關資訊

請打開 iTunes,然後選擇"輔助説明" > "iTunes 輔助説明"

### 使用 iPod 的相關資訊

請前往 www.apple.com/tw/support/ipod 網站。

### **Ԛ͂ iPhone 3G S ޚؿᗐ༅**

請前往 www.apple.com/tw/support/iphone 網站。

 **80** I from Www.Somanuals.com. All Manuals Search And D

# 차례

```
82 Nike + iPod 시작하기
82 개인용 운동 지원 도구
83 빠르시작
89 Nike + iPod 사용하기
89      Nike + iPod 보정하기
92 거리 다의 석전하기
92 체중 인력하기
92 운동 중에 장비 잠그기
93 음성 피드백 받기
94 PowerSong 사용하기
94 운동 일시 정지하기
95 운동 중에 전화 받기
96 운동 중에 음악 변경하기
96 Nikeplus.com에 운동 기록 전송하기
97   장비에서 최근 운동 기록 보기
98 운동 사용자 단축키 생성하기
100 Nike+ Workout 구입하기
101 Nike+ 호환 리모커 사용하기
102 다른 센서에 링크하기
103 Nike + iPod 센서 잠자기 상태로 두기
104 중요한 안전 정보
106 추가 정보, 서비스 및 지워
```
81 | 81<br>I from Www.Somanuals.com. All Manuals Search And D

# **Nike + iPod**  시작하기

# 개인용 운동 지워 도구

Nike + iPod은 운동 파트너로 모든 지원을 포함합니다. 워하는 운동의 종류(기본, 거리, 시간 또는 칼로리 소모 운동)를 선택하고 운동을 독려하는 음악을 선택하며, 음성 및 화면상 피드백으로 여러분의 운동 상태를 추적할 수 있습니다. nikeplus.com에서 목표를 설정한 후 운동 데이터를 업로드하면 운동 기록간에 향상된 정도를 모니터할 수 있습니다. 세계 최대의 온라인 레이스 커뮤니티에 참가하여 전세계 러너들과 도전에 참여할 수도 있습니다.

Nike + iPod은 iPhone 3G S, 모든 iPod nano 모델 및 iPod touch(2세대)를 지워한니다.

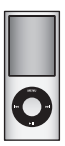

iPod nano (모든 모델)

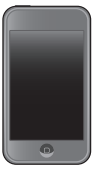

iPod touch (2세대)

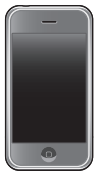

iPhone 3G S

82<br>**from** Www.Somanuals.com. All Manuals Search And D

# 빠른 시작

다음 지침에 따라 즉시 Nike + iPod을 사용할 수 있습니다.

### $1$ 단계: 장비에서 Nike + iPod을 활성화시킵니다.

■ *iPod nano:* Nike + iPod 수신기록 iPod nano에 영결한니다 Nike + iPod이 주 메뉴에 나타납니다

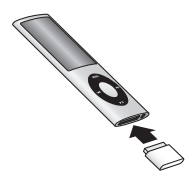

■ *iPhone 3G S 및 iPod touch* · 석정 > Nike + iPod음 선택하고 켠으로 설정하십시오. Nike + iPod 아이콘이 혹 화면에 나타납니다.

 $\frac{1}{2}$   $\frac{1}{2}$ : iPhone 3G S 및 iPod touch에는 내장 수신기가 있기 때문에 외장 수시기가 필요하지 않습니다.

# $2$ 단계: 최신 iPod 및 iTunes 소프트웨어가 있는지 확인하십시오.

- 1 www.apple.com/kr/itunes 사이트에서 최신 iTunes 소프트웨어를 다운로드하여 설치하십시오. iTunes 8 이상이 필요한니다.
- 2 장비록 컨퓨터에 연결하고 iTunes 사이드바에서 선택한 다음 요약을 클립하십시오.

<sup>83 |</sup> 83<br>I from Www.Somanuals.com. All Manuals Search And D

3 iTunes에서 해당 iPod을 업데이트해야 한다는 메시지가 나타나면 업데이트를 클릭하고 화면 상의 지침을 따르십시오.

# $3$ 단계: Nike + iPod 센서를 Nike+ 호환 운동화에 널ㅇ신시오.

 $\blacksquare$  왼쪽 운동화의 밑창을 들어내고 밑바닥 포켓에 있는 삼입물을 제거한 다음, 센서로 교체하십시오.

민찬은 들어내고 펴펴하 며이 외론 한하도록 포켓에 세서록 넘으신시오.

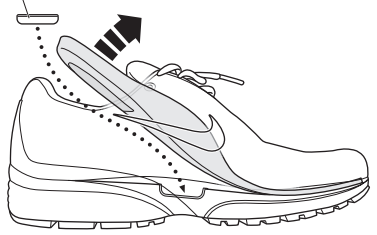

운동하지 않을 때도 운동화에 세서를 넣은 채로 보관해도 되지만, 오래동안 이 운동화를 신고 운동할 계획이 없다면 배터리 수명을 점약하기 위해 세서를 산업물로 교체하는 것이 좋습니다. 세서의 배터리는 사용자가 교체할 수 없습니다.

<sup>84</sup><br>from Www.Somanuals.com. All Manuals Search And D

## 4단계: 운동 유형을 선택하십시오.

#### 제하이 없는 운동

- *iPod nano:* Nike + iPod > 새로운 운동 > 기본음 선택하십시오.
- iPhone 3G S 및 iPod touch: Nike + iPod > 기본을 선택하십시오.

#### 시가을 목표로한 운동

- *iPod nano:* Nike + iPod > 새로운 운동 > 시간을 허택하신지요.
- *iPhone 3G S 및 iPod touch:* Nike + iPod > 시간을 허택하신지요

#### 거리를 몰표로하 운동

- *iPod nano:* Nike + iPod > 새로운 운동 > 거리를 선택하신지요.
- *iPhone 3G S 및 iPod touch*: Nike + iPod > 거리륵 선택하신지요.

#### 캄로리 소모를 몰표로한 운동

- *iPod nano:* Nike + iPod > 석전 > 체준육 서탠하고 체중을 입력하십시오. 그런 다음 Menu 단추를 클릭하고 Nike + iPod > 새로운 운동 > 칼로리를 선택하십시오.
- *iPhone 3G S 및 iPod touch:* 설정 > Nike + iPod > 체준을 선택하고 체중을 입력하십시오. 그런 다음 홈 단추를 누르고 Nike + iPod > 칼로리를 선택하십시오.

참고: 체중은 칼로리 소모 운동을 맨 처음 시작할 때만 인련하면 된니다.

**85**

## 5단계: 운동하면서 들을 음악을 선택하십시오.

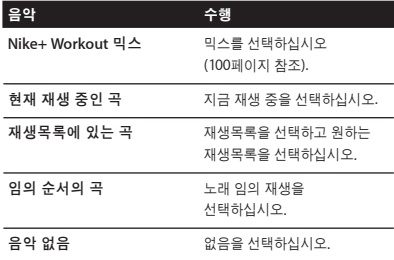

## $6$ 단계: 운동을 시작하십시오.

- *iPod nano:* 중앙 단추를 누르고 걷기나 달리기를 시작하십시오.
- *iPhone 3G S 및 iPod touch:* 재생을 살짝 누르고 걷기나 달리기를 시작하십시오.

### 7단계: 운동 상태를 모니터하신시오.

Nike + iPod은 여러부의 운동 상태를 iPhone 3G S 또는 iPod 화면에 자동으로 표시해줍니다.

ا 86<br>I from Www.Somanuals.com. All Manuals Search And D

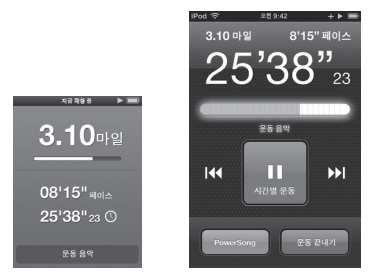

iPod nano iPhone 3G S ෟ iPod touch

 $Nike + iPod $P$  운동 중에 여러분의 운동 상태에 대해$ 자동으로 음성 피드백을 제공합니다(93페이지의 "음성 피드백 받기" 참조). 또한 원할 때마다 피드백을 받을 수도 있습니다.

# 수동으로 음성 피드백을 받으려면,

- *iPod nano:*  운동 중 아무 때나 중앙 단추를 누르십시오.
- *iPhone 3G S 및 iPod touch:*  운동 중 아무 때나 홍 단추를 누르십시오.

 $\overline{A}$ <sub>*고: 수*동으로 음성 피드백을 받으려면 iPhone 3G S</sub> 및 iPod touch는 잠겨 있어야 합니다(93페이지의 "음성 피드백 받기" 참조).

## $8$ 단계: 운동을 끝내십시오.

언제든지 운동을 끝낼 수 있습니다. 목표한 시간, 거리 또는 칼로리를 달성한 후에도 계속 운동을 한다면, 계속해서 운동 상태를 모니터합니다.

### 운동을 끝내려면,

- *iPod nano:* 우동을 일시 정지하려면 재생/일시 정지 (▶Ⅱ) 단추를 누르신시오. 그런 다음 Menu 단추를 누르고 운동 끝내기록 선탠하신시오.
- *iPhone 3G S 및 iPod touch:*  운동을 끝내기를 살짝 누르신시오 장비가 잠겨 있으면 혼 단추를 누르고 일시 정지를 살짝 누르신시오. 그런 다음 승라이더룩 드래그하고 운동 끝내기록 살짝 누르신시오.

향후 찬조하기 위한 최신 운동 데이터가 저장된니다.

# 9단계: nikeplus.com에서 운동 상태를 추적하십시오.

nikeplus.com에서 운동 상태를 추적하고 모든 지난 기록을 보거나 목표를 설정 및 모니터하고, 다른 사람들과 결과를 비교해 볼 수 있습니다. 또한 다른 온라인 Nike + iPod 사용자들과 대결할 수도 있습니다.

## $n$ ikeplus.com으로 운동 데이터를 전송하려면,

1 컨퓨터가 인터넷에 연결되어 있는지 확인한 다음 iPhone 3G S 또는 iPod을 컨퓨터에 연결하십시오.

# ا <sup>88</sup><br>I from Www.Somanuals.com. All Manuals Search And D

- 2 운동 데이터를 nikeplus.com으로 전송할지를 묻는 대화상자에서 보내기를 클릭하십시오. 지금 하지 않으려면 나중에 할 수도 있습니다.
- 3 nikeplus.com 사이트로 이동 여부를 묻는 대화상자에서 방문을 클릭하십시오. nikeplus.com 웹 사이트가 열리고 해당 홈 페이지에 가장 최근 운동 상태가 그래프로 표시됩니다.
- 4 러닝 기록 저장하기를 클릭한 다음 로그인을 클릭하고 화면 상의 지침을 따르십시오.

추가 정보를 보려면 96페이지의 "Nikeplus.com에 운동 기록 전송하기"를 참조하십시오.

# $Nike + iPod$  사용하기

다음 지침을 따르면 Nike + iPod을 최대로 활용할 수 있습니다.

참고: 일부 기능은 iPod nano(4세대) 및 iPhone 3G S의 새로운 기능입니다.

# **Nike + iPod 보정하기**

 $Nike + iPod8$  기본 보정은 많은 사용자들에게 정확합니다. Nike + iPod을 일반적인 달리기 및 걷기 스타일에 맞게 보정하여 정확도를 높일 수 있습니다.

달리기 및 걷기에 맞게 Nike + iPod을 보정하려면,

1 *iPod nano:* Nike + iPod > 설정 > 세서 > 보정<del>을</del> 선택하십시오.

 $iPhone 3G S \nsubseteq iPod touch:$  Nike + iPod > 보정을 천택하십시오.

- 2 달리기 또는 걷기를 선택하고 거리를 입력하십시오. 참고: 성공적으로 보정하려면 적어도 400m 정도를 인력해야 한니다.
- 3 보정 운동을 하면서 들을 음악을 선택하십시오.
- 4 *iPod nano:* 중앙 단추를 누르십시오. iPhone 3G S 및 iPod touch· 재생을 살짝 누르신시오. 그런 다음 일반적이고 규칙적인 페이스로 설정한 거리록 답리거나 검으십시오.
- 5 *iPod nano:* Menu 단추를 누르고 보정 완료를 천택하십시오.

iPhone 3G S 및 iPod touch<sup>,</sup> 우동 끝내기록 살짝 누르고 완료를 살짝 누르신시오.

보정을 성공하면 메시지가 나타납니다. 걷기 및 답리기 모두륵 보정하려면 1단계에서 5단계까지 반복하십시오.

**참고**: 보정 후에도 검음검이, 바닥 상태, 경사도 및 온도에 따라 거리 추정상의 정환도가 담라질 수 있습니다

ا 90<br>I from Www.Somanuals.com. All Manuals Search And D

또한 이제 막 끝낸 운동을 사용하여 Nike + iPod을 보정할 수 있습니다. 아는 거리를 이동했지만 장비에 표시되는 요약 거리와 일치하지 않을 경우 이 기능이 유용합니다.

가장 최근에 완료한 운동을 사용하여 보정하려면,

- *iPod nano:* 우동 끝내기록 서탠하 다음 보정음 선택하십시오. 걷거나 달린 거리를 정확하게 설정하고 준앙 단추를 누르신시오.
- *iPhone 3G S 및 iPod touch* · 우동 끝내기록 살짝 누른 다음 보정을 살짝 누르고, 걷거나 달리 거리를 정환하게 설정하신시오 저장을 살짝 누른 다음 완료를 살짝 누르신시오

장비가 해당 운동이 걷기였는지 답리기였는지 감지하고 정환하게 새로운 보정을 사용하여 기존의 보정을 덮어쓴니다

# Nike + iPod 보정을 기본 설정으로 재설정하려면,

- *iPod nano:* Nike + iPod > 설정 > 세서 > 부정 > 걷기 재설정 또는 달리기 재설정을 선택하십시오.
- $\blacksquare$  iPhone 3G S 및 iPod touch: Nike + iPod > 보전 > 달리기 또는 걷기를 선택한 다음 "기본 설정으로 재석정"을 선택하십시오

91 | 91<br>I from Www.Somanuals.com. All Manuals Search And D

# 거리 단위 설정하기

마일이나 킬로미터로 운동을 측정하도록 Nike + iPod을 설정할 수 있습니다.

## 거리 단위를 설정하려면,

- *iPod nano:* Nike + iPod > 설정을 선택하고 마일 또는 킬로미터로 거리를 설정하십시오.
- *iPhone 3G S 및 iPod touch:* 설정 > Nike + iPod > 거리를 선택한 다음 마일 또는 킬로미터를 선택하십시오.

# 체중 입력하기 체준을 **인**력하려면.

- *iPod nano:* Nike + iPod > 설정 > 체중을 선택하고 체중을 입력하십시오.
- *iPhone 3G S 및 iPod touch:* 설정 > Nike + iPod > 체중을 선택하고 체중을 입력하십시오.

소모된 칼로리를 가능한 정확하게 측정하려면 체중에 변동이 있을 때마다 업데이트하십시오.

# 운동 중에 장비 장그기

운동 중에 뜻하지 않게 조절기가 확성화되지 않도록 iPod touch를 장금 수 있습니다.

# iPhone 3G S 및 iPod touch를 잠그려면,

■ 잠자기/깨우기 단추를 누르십시오.

잠금을 해제하려면, 잠자기/깨우기 단추 또는 홈 단추를 누르고 슬라이더를 드래그하십시오.

# 92 |<br>I from Www.Somanuals.com. All Manuals Search And D

# 음성 피드백 받기

 $P$ 동할 때, Nike + iPod은 사용자의 상태에 대해서 주기적으로 음성 피드백을 제공합니다. 여성 또는 남성 음성을 선택하거나 음성 피드백을 끌 수 있습니다.

### $R$   $\cong$   $R$   $\cong$   $R$   $\cong$

- *iPod nano:* Nike + iPod > 설정을 서탠하고 음성 피드백을 남성, 여성 또는 끔으로 설정하십시오.
- *iPhone 3G S 및 iPod touch* · 설정 > Nike + iPod  $> 48$ 성 피드백을 선택한 다음 남성, 여성 또는 꿈으로 섴정하신시오.

육성 피드백이 꺼져 있어도 수통으로 음성 피드백을 받음 수 있습니다.

## 수동으로 음성 피드백을 받으려면,

- *iPod nano:*  운동 중 아무 때나 중앙 단추를 누르십시오.
- *iPhone 3G S 및 iPod touch*· 장비가 작겨 있는 동안 혹 단추록 누르신시오.

**참고: iPod nano에서 음성 피드백은 영어 이외에 일부** 언어가 지원됩니다. iPod을 음성 피드백이 지원되는 언어로 설정하고 컴퓨터(인터넷에 연결되어 있어야 함) 에 연결하면, iTunes에서 해당 언어에 대한 피드백을 다우로드하도록 요청한니다.

iPod nano에서는 음성 피드백이 영어 이외 버전은 한번에 하나만 사용할 수 있습니다.

iPhone 3G S 및 iPod touch에서는 모든 음성 피드백 언어가 자동으로 지원됩니다.

# **PowerSong 사용하기**

우동을 독려하는 노래를 PowerSong으로 선택할 수 있습니다. 운동 중에 아무 때나 빠르게 노래를 전환함 수 있습니다.

# **PowerSong**ၕ ໓ሳዻඓ**,**

- *iPod nano:* Nike + iPod > 설정 > PowerSong을 선택하고 노래를 선택하신시오.
- *iPhone 3G S 및 iPod touch* · 석전 > Nike + iPod > PowerSong을 선택하고 노래를 선택하십시오.

# PowerSong을 재생하려면,

- *iPod nano:* 운동 중에 중앙 단추를 누른 상태로 계십시오. 그러면 잠시 멈춘 다음에 해당 노래가 재생된니다.
- *iPhone 3G S 및 iPod touch: 운*동 화면에서 PowerSong을 살짝 누르십시오. 장비가 잠겨 있다면 홈 단추를 두 번 누른 다음 PowerSong을 살짝 누르십시오.

# 운동 일시 정지하기

음악 및 데이터 모음을 일시 정지하여 운동을 일시 정지한 다음 운동 데이터를 유실하지 않고 나중에 운동을 다시 시작할 수 있습니다.

## 운동을 일시 정지 또는 다시 시작하려면,

■ *iPod nano:* 재생/일시 정지(▶Ⅱ) 단추록 누르신시오.

ا <sup>94</sup><br>I from Www.Somanuals.com. All Manuals Search And D

■ *iPhone 3G S 및 iPod touch:* 일시 정지를 살짝 누르십시오. 또는, 장비가 잠겨 있다면 혹 단추를 한 번 누른 다음 일시 정지를 살짝 누르십시오. 운동을 다시 시작하려면 재생을 살짝 누르십시오.

# 운동 중에 저화 받기

운동 중에 iPhone 3G S를 사용하여 전화를 받을 수 있습니다. 전화를 받으면 응답을 하는 순간 운동이 자동으로 일시 정지된니다.

### 전화를 받으려면,

■ 응단을 누르거나 스테레오 헤드세을 찬용하고 있는 경우 마이크 단추를 누르신지요. iPhone 3G S가 장겨 있는 경우 승라이터를 드래그하여 장금을 해제하십시오.

### 저화벨을 무음으로 만드려면.

■ 잠자기/깨우기 단추 또는 각 음량 단추를 누르십시오. 전화벨을 무음 상태로 변경한 후에도 음성 사서함으로 넘어가기 전까지는 전화를 받을 수 있습니다.

### 전화를 거절하려면,

■ 거절을 누르거나 헤드셋의 마이크 단추를 약 2초간 누르고 있다가 손가락을 떼십시오. 낮은 경고음이 두 번 울리며 전화를 거절한 것을 알려줍니다.

잠금 단추를 눌러 전화벨 무음을 해제할 수 있지만 음악은 전화가 음성 사서함으로 넘어가기 전까지 다시 재생되지 않으며 운동 기록은 계속됩니다.

# 저화가 종료된 후에 운동을 계속하려면,

■ 재생음 살짝 누르신시오.

95 |<br>I from Www.Somanuals.com. All Manuals Search And D

# 운동 중에 음악 변경하기

운동 중에 운동 테이터를 유심하지 않고 음악을 변경함 수 있습니다. 음악을 변경하는 동안 운동이 일시 정지된니다.

# 운동 중에 음악을 변경하려면,

1 *iPod nano:* Menu 단추를 누르고 음악 변경을 선택하십시오. 운동이 일시 정지됩니다.

iPhone 3G S 및 iPod touch: 장비가 잠겨있지 않다면 일시 정지를 살짝 누르십시오. 장비가 잠겨 있다면 혹 단추를 누르고 슬라이더를 드래그하여 잠금을 해제한 다음 일시 정지를 살짝 누르십시오. 마지막으로 음악 변경을 살짝 누르십시오.

 $2$  iPod nano: 음악을 선택하십시오. 운동이 자동으로 다시 시작된니다.

iPhone 3G S 및 iPod touch: 음악을 선택하십시오. 음악 화면의 상단을 살짝 눌러서 운동으로 돌아간 다음 재생을 살짝 누르십시오.

# **Nikeplus.com에 운동 기록 전송하기**

nikeplus.com에 운동 데이터를 자동으로 전송하도록 iTunes를 설정하면, iPhone 3G S 또는 iPod을 컴퓨터에 연결할 때마다 iTunes에서 인터넷을 통해 최신 데이터를 전송합니다.

## $N$ ikeplus.com에 운동 기록을 전송하려면,

1 컴퓨터가 인터넷에 연결되어 있는지 확인한 다음 iPhone 3G S 또는 iPod을 컴퓨터에 연결하십시오.

### **96** I from Www.Somanuals.com. All Manuals Search And D

- 2 컴퓨터에서 iTunes를 열고 Nike + iPod을 클릭한 다음 "nikeplus.com으로 운동 데이터 자동 전송"을 선택하십시오.
- 3 아래 체크상자의 "nikeplus.com 방문"을 클릭하거나 자동으로 이미 운동 기록을 전송하도록 설정한 경우 나타나는 대화 상자에서 방문을 클릭하십시오. nikeplus.com 웹 사이트가 열리고 해당 홈 페이지에 가장 최근 운동 상태가 그래프로 표시됩니다.
- 4 러닝 기록 저장하기를 클릭하고 로그인하거나 아직 계정이 없다면 등록하십시오.

장비를 컴퓨터에 연결하지 않을 때는 www.nikeplus. com 사이트로 가서 로그인 ID 및 암호를 입력할 수 있습니다. Nike의 개인 정보 보호 정책 및 이용 약관을 보려면 nikeplus.com 웹 사이트로 이동하십시오.

# 장비에서 최근 운동 기록 보기

iPhone 3G S 또는 iPod은 지난 수천 번의 운동에 대한 날짜, 시간, 실행 시간, 페이스 및 소비된 칼로리를 저장해 ౣఁఋ.

### 장비에서 최근 운동을 보려면,

- *iPod nano:* Nike + iPod > 운동 기록을 서택하십시오.
- *iPhone 3G S 및 iPod touch:* Nike + iPod을 선택한 다음 화면 하단에서 운동 기록을 살짝 누르십시오.

97 |<br>I from Www.Somanuals.com. All Manuals Search And D

하나의 운동 세션을 지우려면,

- **1** Nike + iPod > 운동 기록을 선택하고 워하는 운동 기록 세션을 선택하십시오.
- **2** iPod nano: 워하는 우동 기록 세션을 서탠하고 중앙 단추름 클린하 다음 산제를 선탠하신시오.

iPhone 3G S 및 iPod touch· 펴진을 살짝 누르고 워하는 우동 기록 세션을 선택한 다음 삭제를 살짝 누르신시오

iPhone 3G S 및 iPod touch에서는, 운동 기록 화면 상단에서 지우기를 살짝 누르면 모든 운동 기록 세션을 삭제할 수 있습니다.

# 운동 사용자 단축키 생성하기

운동 사용자 단축키는 쉽게 운동을 선택하고 반복할 수 있도록 합니다. iPod nano(4세대만)는 자동으로 완료된 운동 기록을 단축키로 저장하고 iPhone 3G S 및 iPod touch는 운동 기록 사용자 단축키를 생성할 수 있도록 합니다.

iPhone 3G S 또는 iPod touch에서 운동 사용자 단축키를 생성하려면,

- 1 Nike + iPod을 서택한 다음 화면 하단에서 나의 운동을 살짝 누르십시오.
- 2 더하기(+)를 살짝 누르고 운동 유형 및 운동 목표를 선택하십시오.
- 3 음악을 선택하고 해당 운동에 대한 이름을 입력하고 저장을 살짝 누르십시오.

98 |<br>I from Www.Somanuals.com. All Manuals Search And D

 $\frac{1}{2}$ : iPhone 3G S 및 iPod touch(2세대)에서만 운동 사용자 단축키를 생성할 수 있습니다.

# iPhone 3G S 및 iPod touch에서 운동 사용자 단축키를 삭제하려면,

■ Nike + iPod을 선택하고 나의 운동을 살짝 누르십시오. 편집을 살짝 누르고 원하는 단축키를 선택한 다음 삭제를 살짝 누르십시오. 마지막으로 완료를 살짝 누르십시오.

# 장비에서 워하는 운동 사용자 단축키를 선택하려면,

- *iPod nano:* Nike + iPod을 선택하고 단축키를 선택하십시오. 단축키는 운동 및 음악의 유형에 따라 이름이 지정됩니다. 단축키를 삭제할 수 없습니다.
- *iPhone 3G S 및 iPod touch:* Nike + iPod을 선택하고 나의 운동을 살짝 누르십시오. 단축키는 해당 운동이 생성되면 지정한 이름별로 나열됩니다.

가장 최근의 운동 사용자 단축키가 목록 상단에 나타납니다.

99 | 99<br>I from Www.Somanuals.com. All Manuals Search And D

# $Nike+Workout$  구입하기

전문가들의 지워으로 막스된 지속적인 음악이 들어 있는 Nike+ Workout을 구입 및 다운로드할 수 있습니다. Nike+ Workout을 구인할 때는 음악과 음성이 포함된 하나의 운동용 트랙을 선택하거나 믹스에 있는 모든 개별 노래를 선택할 수 있습니다. 운동 수준과 스타일에 맞는 믹스록 선택하십시오.

## $Nike+Workout을 구입하려면,$

- **1** iTunes를 열고 위도우 왼쪽의 iTunes Store를 클릭한 다음 iTunes 검색 필드에서 "Nike Sport Music"을 입력하십시오.
- $2$  선택한 Nike+ Workout 옆에 있는 Buv(구입)를 큼릭하십시오.
- 3 화면 상의 지침을 따라 구입을 완료하십시오. 다운로드가 자동으로 시작됩니다.
- 4 장비를 컴퓨터에 연결하고 장비에 해당 운동을 로드하십시오.

 $\frac{1}{2}$  all Tunes Store는 미국 및 기타 많은 국가에서 13세 이상만 사용할 수 있습니다. 국가 목록을 보려면, www.apple.com/kr/itunes/download 사이트를 참조하십시오. 약관이 적용됩니다. iTunes Store를 사용하려면 인터넷 연결(요금이 적용될 수 있음)이 필요한니다.

# **Nike+ 호화 리모컨 사용하기**

Nike+ 호환 리모커(볔도 판매)을 사용하여 운동 준에 Nike + iPod을 무서으로 조절할 수 있습니다. 처음으로 리모컨을 사용하기 전에 iPod nano 수신기, iPhone 3G S 또는 iPod touch에 링크해야 합니다.

### $Nike+$  호환 리모컨(별도 판매)을 링크하려면,

- *iPod nano:* Nike + iPod 수신기를 iPod nano에 연결하고 Nike + iPod > 설정 > 센서 > 링크를 클릭한 다음 화면 상의 지침을 따르십시오.
- *iPhone 3G S 및 iPod touch:* 설정 > Nike + iPod > 리모커을 선택한 다음 화면 상의 지침을 따르십시오.

### 리 모컨 기능을 켜거나 끄려면.

- *iPod nano:* Nike + iPod > 설정 > 리모커을 선택하고 리모컨 켬 또는 끔으로 설정하십시오.
- *iPhone 3G S 및 iPod touch:* 리모커을 링크 해제한니다.

### 리모컨을 링크 해제하려면,

- *iPod nano:* Nike + iPod > 설정 > 리모커 > 링크 해제를 선택하고 화면 상의 지침을 따르십시오.
- *iPhone 3G S 및 iPod touch:* 설정 > Nike + iPod > 리모커을 선택한 다음 링크 해제를 선택하십시오.

**101** I from Www.Somanuals.com. All Manuals Search And D

# 다른 센서에 링크하기

iPod nano, iPhone 3G S 또는 iPod touch와 한 개 이상의 Nike + iPod 세서록 사용할 수 있습니다 iPhone 3G S 또는 iPod을 다른 센서와 사용할 때마다 해당 센서와 링크해야 합니다. 예를 들어, 가족 중에 센서와 Nike+ 호환 운동화를 가지고 있는 사람이 한 명 이상일 경우 이 기능이 유용한니다.

iPod nano 외장 수시기를 다른 iPod에 연결하고 동일한 센서와 함께 사용하면, 해당 수신기가 설정값, 운동 기록 및 운동 단축키를 저장합니다. 다시 링크하거나 다시 보정할 필요가 없습니다.

### 다른 센서와 링크하려면,

- **1** *iPod nano:* 수신기록 iPod nano에 연결하십시오.
- 2 새로운 센서가 있는 운동화를 신고 인접한 곳에 다른  $Nike + i$  Pod 세서가 없는지 확인하십시오.

세서록 확성시키려면 주변을 걸어다녀야 수신기에서 강지학 수 있습니다.

**3** *iPod nano*: Nike + iPod > 설정 > 세서 > 링크륵 선택하고 화면 상의 지침을 따르십시오. iPod이 새로운 세서와 링크되었다는 메시지가 나타납니다.

 $iPhone 3G S \nsubseteq iPod touch \cdot 4d \cdot \text{Nike} + iPod \cdot \text{Nike}$ 세서를 선택하고 새로운 링크를 살짝 누른 다음 화면 상의 지친을 따르신시오

# ا <sup>102</sup><br>I from Www.Somanuals.com. All Manuals Search And D

참고: 이전에 링크했던 센서와 링크시키면  $N$ ike + iPod에서 해당 보정 설정을 감지하므로, 다시 보정할 필요가 없습니다.

# **Nike + iPod 세서 잠자기 상태로 두기**

세서는 기본적으로 깨어있고 확성 상태입니다. 하지만 오래 기간 동안 세서를 보관하고자 하거나 신호의 수신을 먼추게 하려면 장자게 할 수도 있습니다.

### 세서를 **장자기 상태로 두려**면,

■ 페이나 종이 큭린을 사용하여 장자기/깨우기 단추를 3초 도아 누ㄹ신시오.

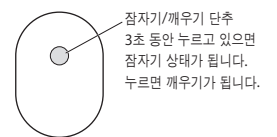

증요사항: 해당 정부 규제를 주수하려면, 비행기에 휴대하고 탑승하기 전에 세서를 잠자기 상태로 두십시오.

### 세서를 깨우려면,

■ 페이나 종이 클립을 사용하여 잠자기/깨우기 단추를 누르십시오.

**103** I from Www.Somanuals.com. All Manuals Search And D

# 중요한 안전 정보

 $\vec{a}$   $\vec{a}$ : 다음 안전 지침을 따르지 않으면 부상이나 손상을 입을 수 있습니다.

운동 우동을 시작하기 전에 의사에게 건강 상태를 전건 받아야 한니다. 모든 운동을 시작하기 전에는 반드시 준비 우동이나 스트레칭을 하십시오. 운동 중에는 한상 진중하고 조심하십시오. 답리는 중에 장비록 조점하려면 필요한 경우에는 속도를 늦추십시오. 고통, 현기증, 어지러움, 탈수 또는 호흡 곤란이 느껴지면 운동을 증시 중단하십시오. 운동을 할 때는 관련 확동으로  $\overline{a}$  이한 부상을 포함하여 여러 가지 위험성이 있음을 한상 명심하십시오.

질식의 위험 수신기 및 센서는 질식의 위험이 있습니다. 3세 이하 어린이의 손에 닫지 않는 곳에 보관하십시오.

ا <sup>104</sup><br>I from Www.Somanuals.com. All Manuals Search And D

청각 손상 예방 이어폰을 높은 음량으로 사용할 경우, 청각이 영구적으로 손상을 입을 수 있습니다. 음량을 안전한 수준으로 설정하십시오. 음량을 높게하여 오래 시간을 청취하였을 경우, 정상적으로 틀릴 수는 있지만, 청각에 손상을 입을 수 있습니다. 귀에서 이명이 들리거나 소리가 명료하게 들리지 않는다면 청취를 중단하고 청각 검사를 받으십시오. 음량이 높을수록 더 빨리 청각에 영향을 받습니다. 청각 전문가가 권장하는 청각 보호 방법은 다음과 같습니다.

- 이어폰을 높은 음량으로 사용하는 시간을 제하하신시오
- 시끄러운 주변 환경을 차단하기 위해 음량을 높이지 마십시오.
- 가까이 있는 사람들이 말하는 소리를 들을 수 없다면 음량을 낮추십시오.

세**서의 분해** 세서록 열거나 부해하거나 배터리록 제거하지 마십시오 세서의 내부에는 사용자가 교체할 수 있는 부풍이 없습니다. 수선가, iPhone이나 iPod음 물 가까이나 물기가 있는 곳에서 사용하지 마십시오.

**105**

# 추가 정보, 서비스 및 지워

**Nike + iPod에 관하여 자주 묻는 질문에 대하 답변** 

www.apple.com/kr/support/nikeplus 사이트를 방문하십시오.

Nike + iPod 센서 및 수신기에 대한 서비스 및 지원 www.apple.com/kr/support/nikeplus 사이트를 방문하십시오.

 $N$ ike+ 호환 운동화나 nikeplus.com 웹 사이트에 대한 서비스 및 지워

www.nikeplus.com 사이트를 방문하십시오.

iTunes 사용에 관한 정보 iTunes를 열고 도움말 > iTunes 도움말을 선택하십시오.

iPod 사용에 관한 정보

www.apple.com/kr/support/ipod 사이트를 방문하십시오.

iPhone 3G S 사용에 관한 정보

www.apple.com/kr/support/iphone 사이트를 방문하십시오.

# **Regulatory Compliance Information**

### **FCC Compliance Statement**

This device complies with part 15 of the FCC rules. Operation is subject to the following two conditions: (1) This device may not cause harmful interference, and (2) this device must accept any interference received, including interference that may cause undesired operation. See instructions if interference to radio or television reception is suspected.

### **Radio and Television Interference**

This computer equipment generates, uses, and can radiate radio-frequency energy. If it is not installed and used properly—that is, in strict accordance with Apple's instructions—it may cause interference with radio and television reception.

This equipment has been tested and found to comply with the limits for a Class B digital device in accordance with the specifications in Part 15 of FCC rules. These specifications are designed to provide reasonable protection against such interference in a residential installation. However, there is no guarantee that interference will not occur in a particular installation.

You can determine whether your computer system is causing interference by turning it off. If the interference stops, it was probably caused by the computer or one of the peripheral devices.

If your computer system does cause interference to radio or television reception, try to correct the interference by using one or more of the following measures:

- Turn the television or radio antenna until the interference stops.
- Move the computer to one side or the other of the television or radio.
- Move the computer farther away from the television or radio.
- Plug the computer into an outlet that is on a different circuit from the television or radio. (That is, make certain the computer and the television or radio are on circuits controlled by different circuit breakers or fuses.)

If necessary, consult an Apple Authorized Service Provider or Apple. See the service and support information that came with your Apple product. Or, consult an experienced radio/television technician for additional suggestions.

Changes or modifications to this product not authorized by Apple Inc. could void the EMC compliance and negate your authority to operate the product.

This product was tested for EMC compliance under conditions that included the use of Apple peripheral devices and Apple shielded cables and connectors between system components. It is important that you use Apple peripheral devices and shielded cables and connectors between system components to reduce the possibility of causing interference to radios, television sets, and other electronic devices. You can obtain Apple peripheral devices and the proper shielded cables and connectors through an Apple Authorized Reseller. For non-Apple peripheral devices, contact the manufacturer or reseller for assistance.
Responsible party (contact for FCC matters only): Apple Inc. Corporate Compliance 1 Infinite Loop MS 26-A, Cupertino, CA 95014

#### **Wireless Information**

FCC Wireless Compliance for the Nike + iPod Sensor. The antenna used with this transmitter must not be colocated or operated in conjunction with any other antenna or transmitter subject to the conditions of the FCC Grant.

#### **Industry Canada Statement**

This Class B device meets all requirements of the Canadian interference-causing equipment regulations. Cet appareil numérique de la Class B respecte toutes les exigences du Règlement sur le matériel brouilleur du Canada.

**European Wireless EU Declaration of Conformity** This wireless device complies with the specifications FN 300 328, EN 301-489, EN 50371, and EN 60950 following the provisions of the R&TTE Directive.

#### **Industry Canada Statement**

Complies with the Canadian ICES-003 Class B, RSS 200 specifications. Cet appareil numérique de la classe B est conforme à la norme NMB-003 RSS 210 du Canada.

#### **European Community**

Complies with European Directives 72/23/EEC, 89/336/EEC, and 99/5/EEC.

 $\epsilon$ 

**109**

## **Exposure to Radio Frequency Energy**

The radiated output power of the included devices is far below the FCC radio frequency exposure limits.

## **Disposal and Recycling Information**

The Nike + iPod Sensor contains a battery. Dispose of your Nike + iPod Sensor according to local environmental laws and guidelines. When discarding shoes, remove the Nike + iPod Sensor and dispose of it properly.

For information about Apple's recycling program, go to www.apple.com/environment.

**California:** The coin cell battery in your sensor contains perchlorates. Special handling and disposal may apply. Refer to www.dts.ca.gov/hazardouswaste/perchlorate.

**Deutschland:** Dieses Gerät enthält Batterien. Bitte nicht in den Hausmüll werfen. Entsorgen Sie dieses Gerät am Ende seines Lebenszyklus entsprechend der maßgeblichen gesetzlichen Regelungen.

**Nederlands:** Gebruikte batterijen kunnen worden ingeleverd bij de chemokar of in een speciale batterijcontainer voor klein chemisch afval (kca) worden gedeponeerd.

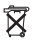

**Taiwan:**

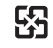

廢雷池諸回收

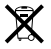

#### **European Union—Disposal Information:**

The symbol above means that according to local laws and regulations your product should be disposed of separately from household waste. When this product reaches its end of life, take it to a collection point designated by local authorities. Some collection points accept products for free. The separate collection and recycling of your product at the time of disposal will help conserve natural resources and ensure that it is recycled in a manner that protects human health and the environment.

**Union Européenne : informations sur l'élimination** Le symbole ci-dessus signifie que vous devez vous débarasser de votre produit sans le mélanger avec les ordures ménagères, selon les normes et la législation de votre pays. Lorsque ce produit n'est plus utilisable, portez-le dans un centre de traitement des déchets agréé par les autorités locales. Certains centres acceptent les produits gratuitement. Le traitement et le recyclage séparé de votre produit lors de son élimination aideront à préserver les ressources naturelles et à protéger l'environnement et la santé des êtres humains.

**Europäische Union – Informationen zur Entsorgung** Das Symbol oben bedeutet, dass dieses Produkt entsprechend den geltenden gesetzlichen Vorschriften und getrennt vom Hausmüll entsorgt werden muss. Geben Sie dieses Produkt zur Entsorgung bei einer offiziellen Sammelstelle ab. Bei einigen Sammelstellen können Produkte zur Entsorgung unentgeltlich abgegeben werden. Durch das separate Sammeln und Recycling werden die natürlichen Ressourcen geschont und es ist sichergestellt, dass beim Recycling des Produkts alle Bestimmungen zum Schutz von Gesundheit und Umwelt beachtet werden.

# 111 |<br>I from Www.Somanuals.com. All Manuals Search And D

**Unione Europea: informazioni per l'eliminazione** Questo simbolo significa che, in base alle leggi e alle norme locali, il prodotto dovrebbe essere eliminato separatamente dai rifiuti casalinghi. Quando il prodotto diventa inutilizzabile, portarlo nel punto di raccolta stabilito dalle autorità locali. Alcuni punti di raccolta accettano i prodotti gratuitamente. La raccolta separata e il riciclaggio del prodotto al momento dell'eliminazione aiutano a conservare le risorse naturali e assicurano che venga riciclato in maniera tale da salvaguardare la salute umana e l'ambiente.

#### **Europeiska unionen – uttjänta produkter**

Symbolen ovan betyder att produkten enligt lokala lagar och bestämmelser inte får kastas tillsammans med hushållsavfallet. När produkten har tjänat ut måste den tas till en återvinningsstation som utsetts av lokala myndigheter. Vissa återvinningsstationer tar kostnadsfritt hand om uttjänta produkter. Genom att låta den uttjänta produkten tas om hand för återvinning hjälper du till att spara naturresurser och skydda hälsa och miljö.

#### **Apple and the Environment**

At Apple, we recognize our responsibility to minimize the environmental impacts of our operations and products.

For more information, go to www.apple.com/environment.

I from Www.Somanuals.com. All Manuals Search And <mark>D</mark>

# www.apple.com/ipod/nike www.apple.com/support/nikeplus

2A034-4945-A Printed in XXXX

I from Www.Somanuals.com. All Manuals Search And D

Free Manuals Download Website [http://myh66.com](http://myh66.com/) [http://usermanuals.us](http://usermanuals.us/) [http://www.somanuals.com](http://www.somanuals.com/) [http://www.4manuals.cc](http://www.4manuals.cc/) [http://www.manual-lib.com](http://www.manual-lib.com/) [http://www.404manual.com](http://www.404manual.com/) [http://www.luxmanual.com](http://www.luxmanual.com/) [http://aubethermostatmanual.com](http://aubethermostatmanual.com/) Golf course search by state [http://golfingnear.com](http://www.golfingnear.com/)

Email search by domain

[http://emailbydomain.com](http://emailbydomain.com/) Auto manuals search

[http://auto.somanuals.com](http://auto.somanuals.com/) TV manuals search

[http://tv.somanuals.com](http://tv.somanuals.com/)